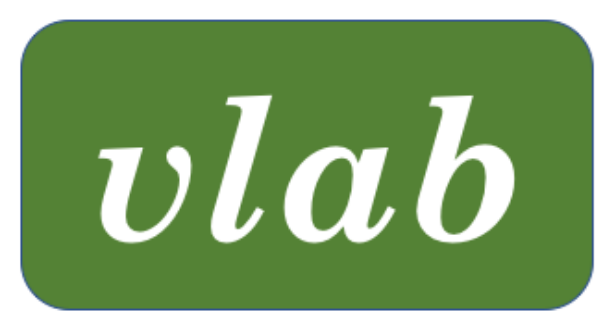

# The Virtual Laboratory

# CPFG REFERENCE MANUAL

Last updated: November 30, 2021

vlab was developed in the labs of Przemyslaw Prusinkiewicz at the University of Regina and the University of Calgary, Canada

# **CONTENTS**

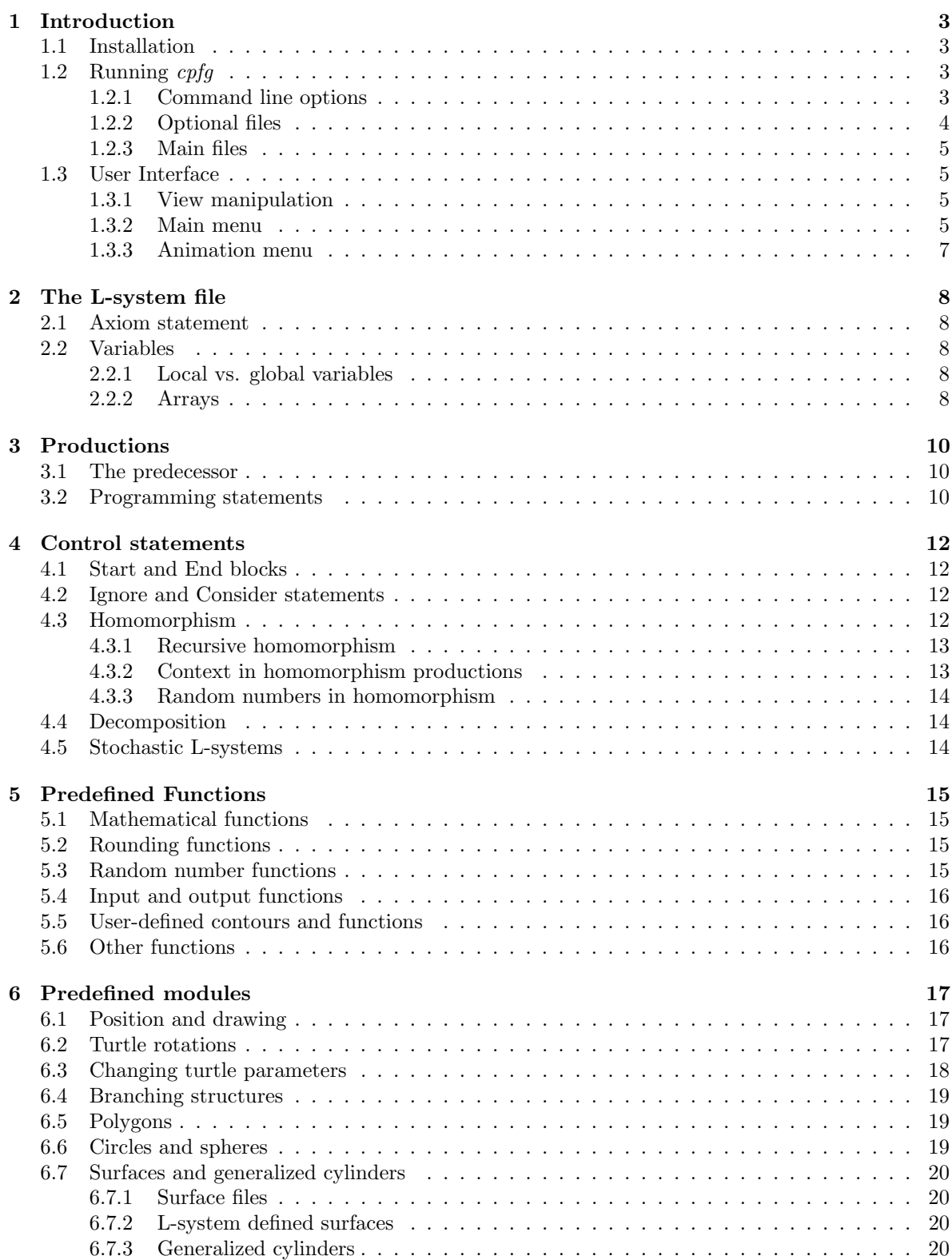

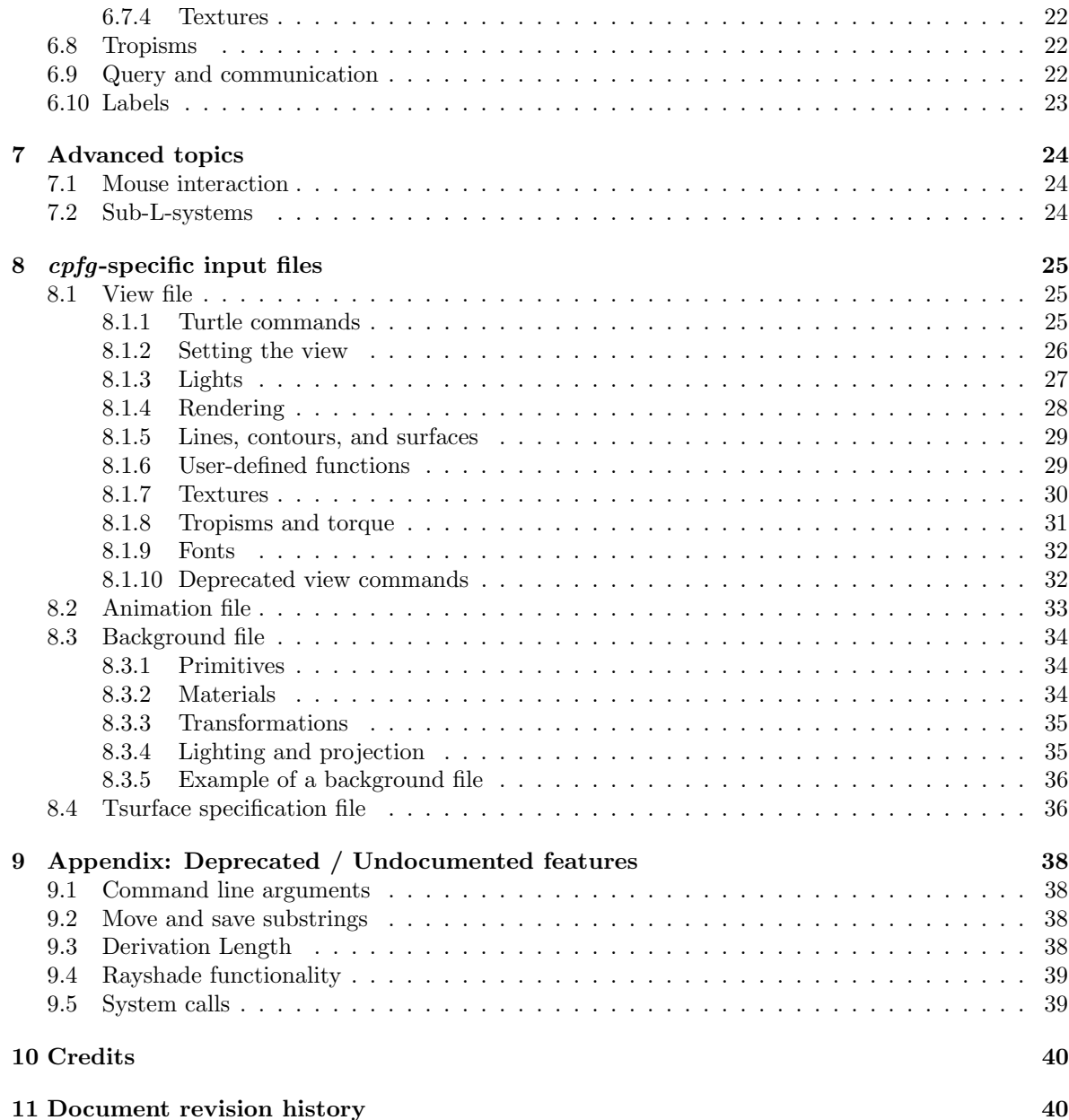

# 1 INTRODUCTION

 $cpfg$  is a program for modeling plants and visualizing their development using the formalism of Lsystems. It is assumed that the reader is familiar with the concepts of L-systems and turtle interpretation presented in The Algorithmic Beauty of Plants [1], as well as elements of the C programming language.

# 1.1 INSTALLATION

 $cpfg$  is distributed with *vlab*. Refer to the *vlab* documentation for installation instructions.

# 1.2 RUNNING cpfg

The *cpfg* command line is defined as:

cpfg [-a] [-C commstr] [-d] [-g] [-homo] [-rmode mode] [-v] [-V] [-w xsize ysize] [-wnb]  $[-wp\ xpos\ ypos]$   $[-wp\ x\ y]$   $[-wr\ w\ h]$   $[-wt\ wintile]$   $[-en\ viv)$   $[-pl\ s\ dsfile]$   $[-m\ mapfile]$ [-M matfile] [-ps psfile] [-ray rayfile] [-str textstrfile] [-strb binstrfile] [-vv vvfile] Lsystemfile viewfile [animationfile]

Note that the options can be listed in any order, but the L-system, view, and animation files must be specified in order at the end of the command line. The L-system and view files are mandatory. For example, the following command line sets the size of the drawing window and its title, and specifies a colormap file:

cpfg -w 600 400 -wt Daisy -m daisy.map daisy.l daisy.v

# 1.2.1 Command line options

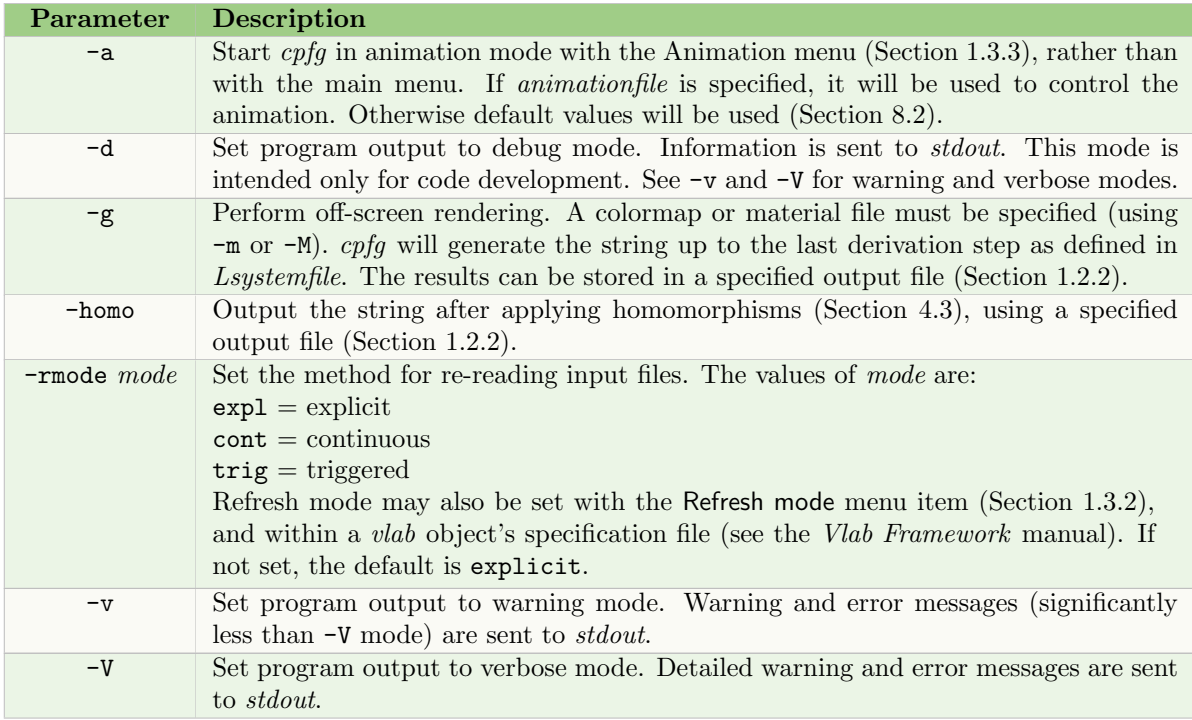

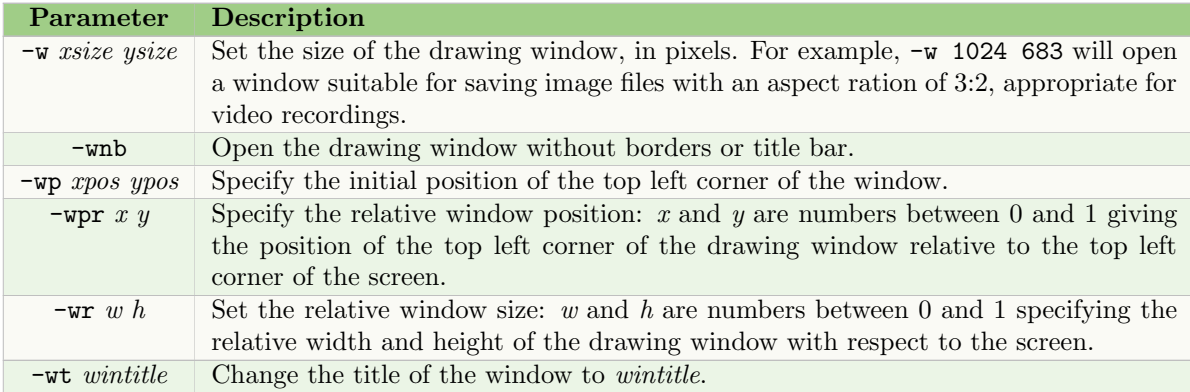

# 1.2.2 Optional files

The following input files are optional:

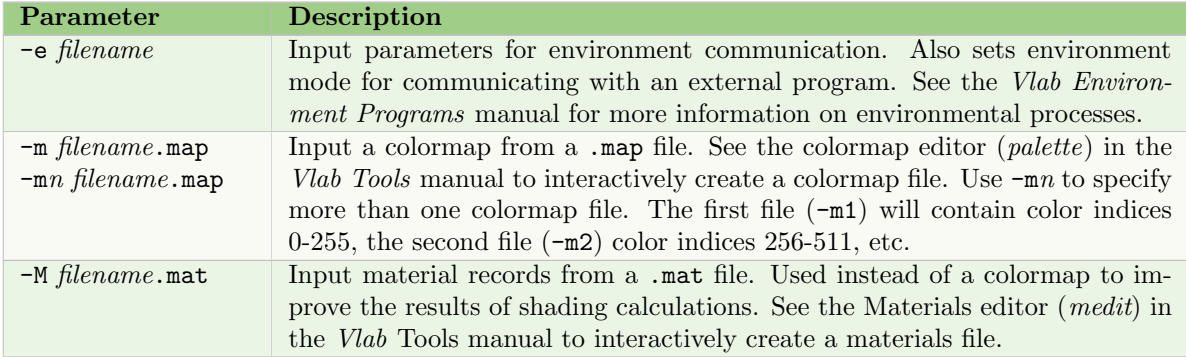

One of the following file specifications should be used in batch mode  $(-g)$  and for output from animate mode  $(-a)$ :

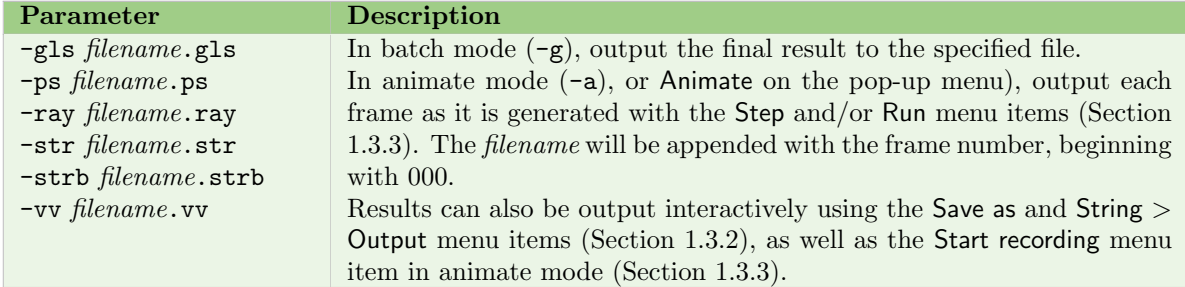

For rayshade output (-ray), the projection type must be set to perspective using the view file command projection (Section 8.1.2).

#### 1.2.3 Main files

The following files are identified by their position at the end of the command line. The standard convention for each file extension is used here. They must be in this order:

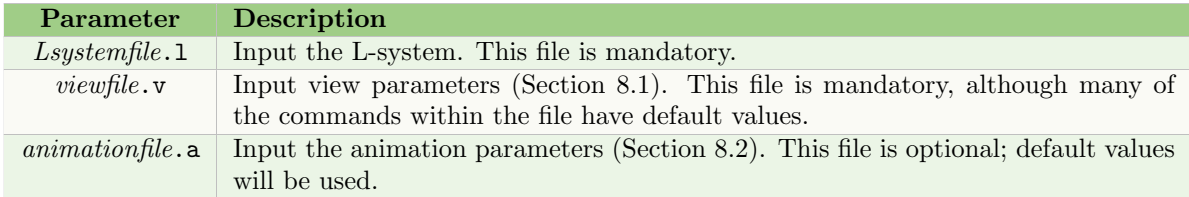

# 1.3 USER INTERFACE

### 1.3.1 View manipulation

The view in the drawing window is manipulated using the left and middle mouse buttons and the SHIFT key.

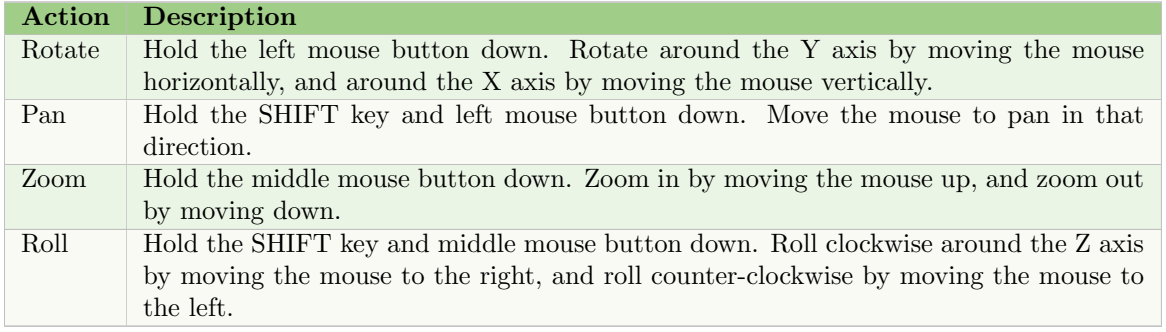

#### 1.3.2 Main menu

A pop-up menu is displayed by clicking the right mouse button.

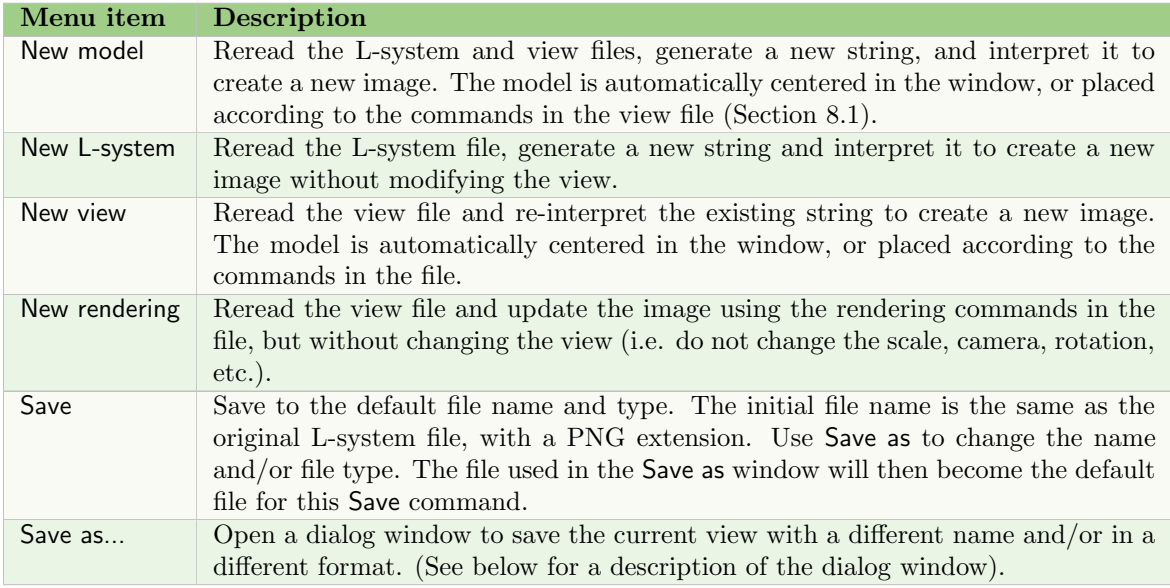

# 1 INTRODUCTION 6

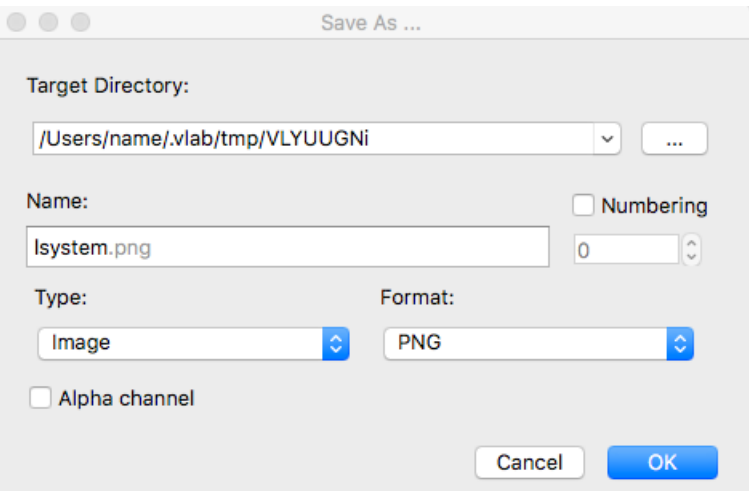

Figure 1: An example of the Save as... dialog window.

| Menu item     | <b>Description</b>                                                                     |
|---------------|----------------------------------------------------------------------------------------|
| <b>String</b> | Input or Output the L-system string to either a Text file or a Binary file. This can   |
|               | be used to externally manipulate the string, and then re-read it.                      |
| Animate       | Set $\text{cpfg}$ to animate mode. The menu is updated with new items (Section 1.3.3). |
| Refresh mode  | Set the mode for re-reading files and updating the object in the drawing window.       |
|               | The default is Explicit - the files are re-read by invoking one of the New menu        |
|               | items above. Alternatively, Triggered/Continuous mode uses $cpfg$ 's ability to re-    |
|               | ceive messages from external programs (e.g. panels) to re-read a file as changes       |
|               | are made.                                                                              |
| Exit          | Exit $\it{cpfg}.$                                                                      |

The Save as menu item opens a dialog window such as the one in Figure 1. The fields in the window are:

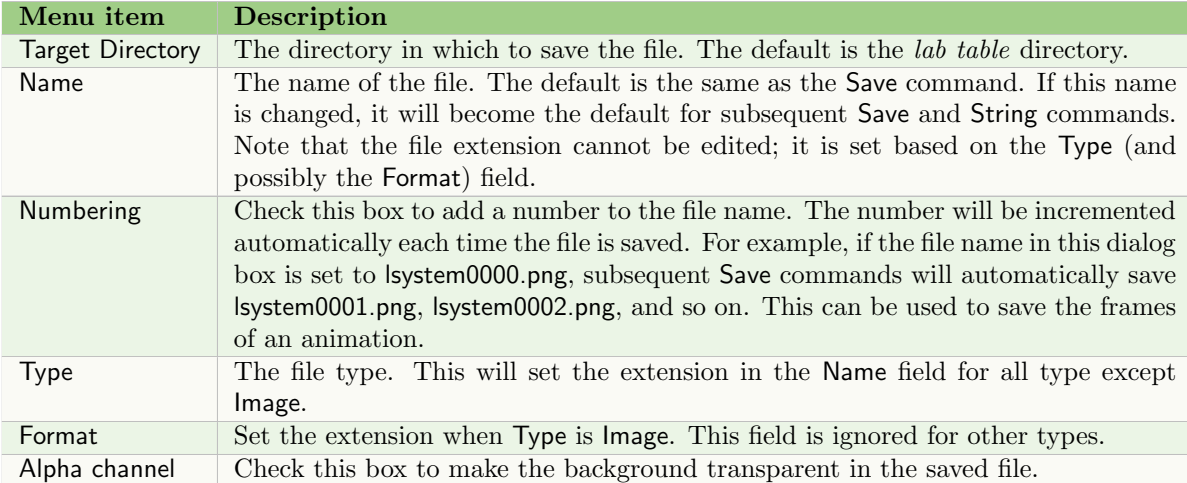

## 1 INTRODUCTION 7

### 1.3.3 Animation menu

When Animate is selected from the menu, or the  $-a$  option is included on the command line (Section 1.2.1), the following items are added to the menu. The menu items use parameters from the animation file, or their default values (Section 8.2).

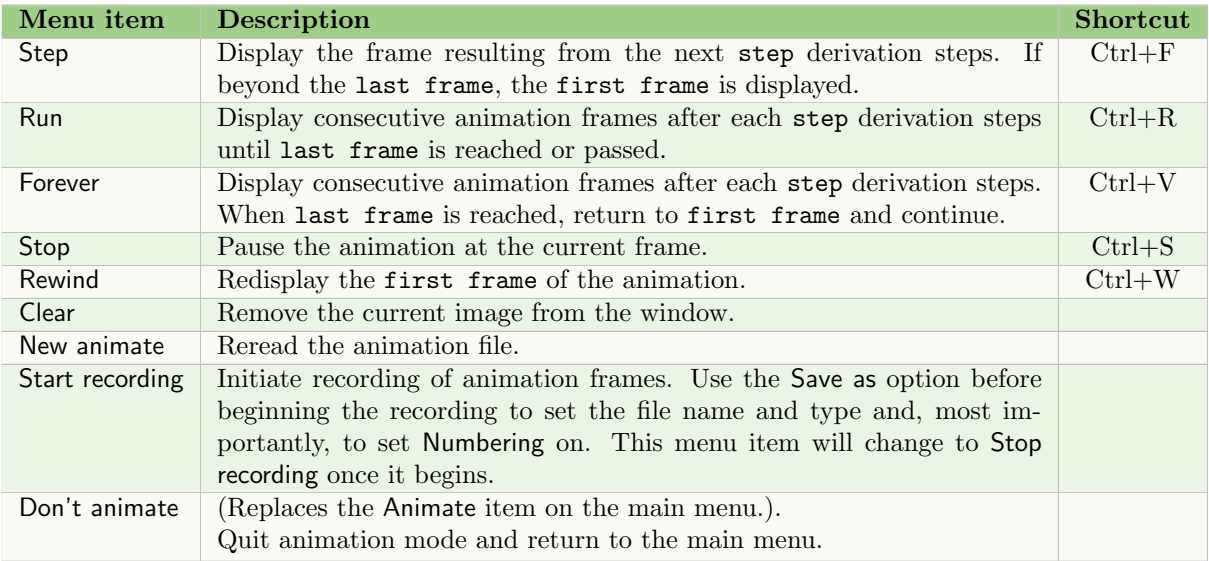

# 2 THE L-SYSTEM FILE

An L-system can be defined over an arbitrary alphabet that does not contain the asterisk (\*) or any separators (space, tab, etc.). Section 6 lists symbols that have a graphical interpretation.

A typical cpfg L-system file has the following format:

#define statements lsystem: label declarations derivation length: integer axiom: list control statements productions endlsystem

The parameter *label* is optional. It is ignored except when using sub-L-systems (Section 7.2).

### 2.1 AXIOM STATEMENT

The axiom defines the starting string and cannot be blank. It is composed of symbols with and without specific parameter values. For example:

axiom: I(DELAY)FA(1)

is an axiom with three symbols, I, F and A, two of which have a parameter.

## 2.2 VARIABLES

Variable names are defined as in C, and are assumed to be of type float.

#### 2.2.1 Local vs. global variables

Both local and global variables can be defined. Local variables are used within a production's programming statements (see Section 3.2). Global variables are defined in start and end blocks before the productions (see Section 4.1).

#### 2.2.2 Arrays

Arrays in *cpfg* are defined in a single statement in the *declarations* section. The statement has the format:

define: { array  $arrayname1[$  dimensions ]; array  $arrayname2[$  dimensions ]; ...}

Each array is specified by its name, arrayname, and the size of each dimension, dimensions, separated by commas. All arrays are defined in a single define: statement, separated and ending with a semicolon. The specification may extend over several lines.

The arrays may also be initialized at the same time using the syntax:

define: { array  $arrayname[$  dimensions ] = { values }; }

where *values* are also separated by commas. For example, the following statement defines three arrays, two of which are initialized:

```
define: \{ \text{array } \text{GrowthRate}[3,2] = \{1, 0.9, 0.8, 1, 0.8, 0.6\};array Angle[4] = \{75, 60, 45, 30\};array Nutrients[5]; }
```
In a plant model, the value of a parameter frequently depends on the order, age, or vigor of the apex and each branch. It is possible to have separate productions for each branching order with different values in the successor. But in some cases it is more effective to define an array of values and use only one production.

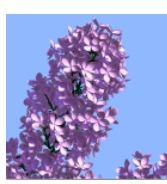

See object: Lilac

# 3 PRODUCTIONS

A production in cpfg consists of three parts: the predecessor defines the string to be matched and the context in which it must be found; programming *statements* are evaluated once the predecessor is matched, and may include a condition that, if present, must evaluate to true; and the successor defines how the predecessor will change in the next derivation step.

The predecessor must be nonempty. The statements section is optional. An empty successor must be represented by an asterisk  $(*)$ . The basic formats of a production are:

predecessor --> \* predecessor --> successor predecessor : statements --> successor

#### 3.1 THE PREDECESSOR

The predecessor consists of three components: the *strict predecessor*, its *left context*, and its *right* context. It has the form:

lcontext < strict-predecessor > rcontext

Both the left and right context are optional (along with the corresponding separator), but the strict predecessor must be nonempty. Each component consists of symbols with or without parameters. The parameters are "formal": they are variables that represent actual parameter values. For example:

 $S(a,b) < A(i) > T$ 

will match a symbol A that has a single parameter (of any value) and is preceded by a symbol S with any two parameters, and followed by a symbol T with no parameters.

### 3.2 PROGRAMMING STATEMENTS

A production may optionally include statements, which use C-like syntax. The statements are divided into three components formatted as:

{ before-stmts } condition { after-stmts }

where *condition* is a Boolean conditional expression. The production will only be used if *condition* evaluates to True.

Before-stmts are performed each time the predecessor (including the left and right context) match, before the condition is evaluated. Thus, these statements can be used to precompute expressions required in condition.

After-stmts are performed only after *condition* is evaluated as True, before the predecessor is replaced by the successor.

All components are optional. An empty *condition*, which is always true, is represented by an asterisk (\*). Therefore, the general format of the statements can be:

 ${before \times \times}$  condition  ${after \times}$  ${before \times \} * \qquad {after \times}$ {before-stmts } condition  ${before \cdot \cdot \cdot}$  \* condition {after-stmts }  $\{after \text{-}stmts\}$ 

#### 3 PRODUCTIONS 11

Three types of C statements may be used as part of the *before-stmts* and *after-stmts*:

• Assignment statements of the form:

 $varname = expression;$ 

where *expression* is an arithmetic expression. The expression may include local variables assigned a value in previous assignment statements within the same production. For example:

A(y) : {  $x=y/2$ ;  $s=x*x$ ; }  $s<10$  -->  $B(x)$ 

• Conditional statements have two forms:

```
if ( condition ) { statement; \dots }
if ( condition ) { statement; \dots } else { statement; \dots }
```
where *condition* is a logical expression. Note that  $\{\}\$ brackets are required even when there is only one statement. For example:

A(y) : \* { if ( y>10 ) { y=10; } } --> B(y)

• Loop statements also have two forms:

```
while ( condition) { statement; ... }
do { statement; ... } while ( condition )
```
As in conditional statements, {} brackets are required in loop statements even when there is only one statement.

However, compared to C syntax, the syntax of L-system programming statements must follow specific rules:

- Each assignment statement must terminate with a semicolon, even if it is a last statement in a block of statements (just before the '}').
- Statements following if, else, while and do must always be enclosed in curly brackets, even if there is only one statement.
- All parameters are assumed to have real (floating point) values.
- Operators such as  $++$ ,  $-$ ,  $+=$ ,  $=$ ,  $*$  $=$ , and  $/$  $=$  are not supported.

# 4 CONTROL STATEMENTS

#### 4.1 START AND END BLOCKS

There are four blocks of statements that define procedures to be executed at specific points in an L-system simulation:

- Start called before the output string is initialized from the axiom
- StartEach called before each derivation step
- EndEach called after each derivation step
- End called after the final derivation step

Each block has the syntax:

block name: { statements };

where *statements* have the same syntax as programming statements within a production (Section 3.2). The four blocks are added before the productions in the L-system file.

For example, to set a counter i that is incremented after each derivation step:

Start:  $\{ i=0; \}$ EndEach:  $\{ i=i+1; \}$ 

Variables used on the left side of an assignment statement in these blocks are considered global, and can be accessed within other blocks and within productions.

#### 4.2 IGNORE AND CONSIDER STATEMENTS

Symbols can be ignored when context matching using the statement:

ignore:symbols

Alternatively, to consider only specific symbols when context matching, use the statement:

```
consider:symbols
```
In both cases, *symbols* are listed without parameters, and without separators. For example:

ignore:  $/ + - G$ 

#### 4.3 Homomorphism

An L-system homomorphism is defined as a set of productions applied only for interpretation purposes (i.e. when drawing the object from the string). This allows the modeler to change the details of the appearance without modifying the underlying logic of the model captured by the main L-system productions.

In  $cpfg$ , the homomorphism is specified by productions that are placed at the end of the L-system, beginning with the keyword homomorphism and ending with the endlsystem statement.

Once the string has been derived using the main L-system productions and is ready for interpretation, each module in the string is matched to the homomorphism productions creating the string to be interpreted. If a match is found, the successor in the homomorphism production is used in the string. If no match is found, the original module is retained as the successor. Note that the resulting string is used for interpretation purposes only. The next derivation step will use the string produced by the main L-system productions, excluding the changes made by the homomorphism productions.

For example, a simple plant can be described in terms of apices (A) and internodes (I):

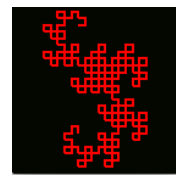

See object: DragonCurve

#### 4 CONTROL STATEMENTS 13

```
Axiom: A
A \leftarrow \rightarrow I[+A][-A]IA
I --> II
```
The turtle commands to draw the apices and internodes can then be described in a homomorphism, and changed as needed:

```
homomorphism
A \leftarrow > :FI \rightarrow F
endlsystem
```
Homomorphism productions with parameters or programming statements operate similarly to Lsystem productions: the expressions are evaluated and replace the formal parameters.

#### 4.3.1 Recursive homomorphism

It is possible to repeatedly apply homomorphism productions to the string to be interpreted. To enable this, the following statement can be added after homomorphism and before the productions:

```
maximum depth: d
```
where  $d$  is an integer representing the number of times the homomorphism productions are applied (to avoid infinite recursion). If maximum depth is omitted, the default is 1 - i.e. no recursion.

A warning may be issued if the maximum depth is reached and it is possible to further apply the homomorphism productions. To enable this, add warnings to the homomorphism statement:

homomorphism: warnings

No warnings are issued for the simple homomorphism statement. For backward compatibility, it is also possible to state:

homomorphism: no warnings

#### 4.3.2 Context in homomorphism productions

The context for a homomorphism production is the context in the original L-system string; homomorphism successors do not affect the context search.

For example, the following homomorphism is used to draw only branches whose endpoint P has a y coordinate less than 3:

homomorphism  $F > P(x,y)$  :  $y > 3$  --> f

If the homomorphism in the previous example was defined as:

```
homomorphism
maximum depth: 2
F \rightarrow G P(0,0)G > P(x,y) : y > 3 \text{ --} > f
```
The context for the second homomorphism production would be a module P in the original L-system string (with its parameters), and not the module P introduced by the first homomorphism production.

#### 4.3.3 Random numbers in homomorphism

The use of random values in a homomorphism is not recommended during an animation, since the values used in one simulation step would be different from values used in next step and visible discontinuities may result. The resulting structure may change after each redraw.

To prevent this, it is possible to define a separate random number generator used only with the homomorphism productions by including a seed: statement after the homomorphism statement and before the productions.

### 4.4 Decomposition

Decomposition productions make it possible to decompose a module in the string into several components. Thus the L-system productions can focus only on the development of main building blocks of a plant, such as an apex, meristem, or leaf.

After each simulation step, before the string is interpreted (and a possible homomorphism is applied), modules representing these organs can be replaced by several other modules, representing parts of the organs. Unlike homomorphism productions, the results of decomposition stay in the string.

Decomposition productions must be specified after L-system productions and before homomorphism productions (or at the end of an L-system if no homomorphism productions are included).

The syntax of a decomposition block is similar to a homomorphism block, beginning with a decomposition statement, with or without a warning. There can also be a maximum depth statement. However, decomposition productions use the same random number generator as the L-system productions. Therefore, the seed statement cannot be used.

#### 4.5 STOCHASTIC L-SYSTEMS

Stochastic L-systems require a seed for the random number generator. This is specified with the statement:

seed: svalue

where *svalue* is an integer number. This should be the first statement in the L-system directly after the lsystem: statement.

Productions have an added element as well:

```
predecessor : statements --> successor : probability
```
where *probability* is a percentage (1-99) representing the probability factor for that production. For example:

```
F --> F[+F]F : 40
F --> F[-F]F : 60
```
will create a branch to the left with 40% probability, and a branch to the right with 60% probability.

The seed is re-initialized to svalue when the New model menu item is selected, but not with the New L-system menu item. This means that a random new image is displayed with each call to New L-system.

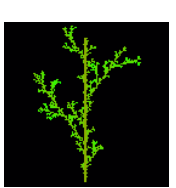

See object: RandomMoss

# 5 PREDEFINED FUNCTIONS

The following predefined functions can be included in L-system expressions (e.g. to define a parameter value, or in a predecessor statement).

# 5.1 MATHEMATICAL FUNCTIONS

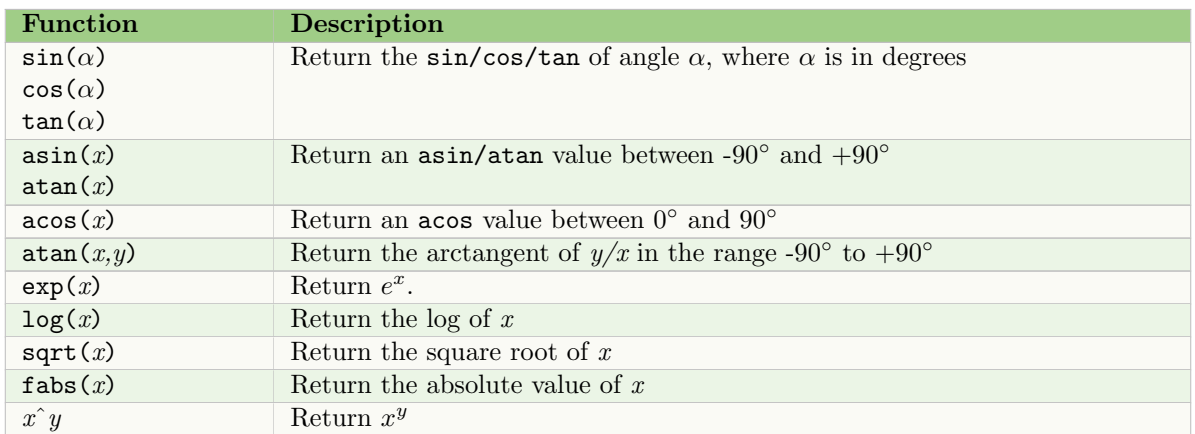

# 5.2 ROUNDING FUNCTIONS

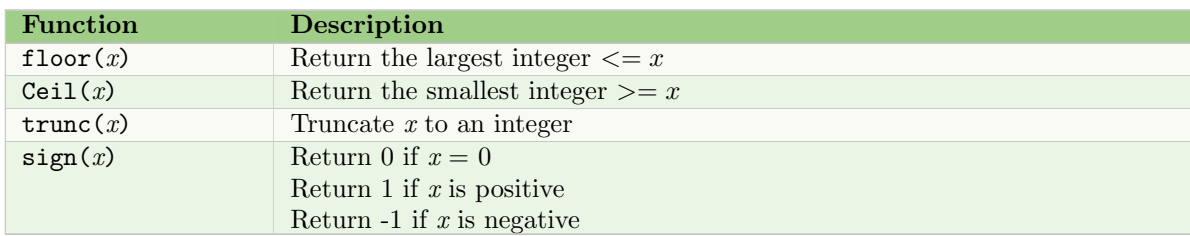

# 5.3 RANDOM NUMBER FUNCTIONS

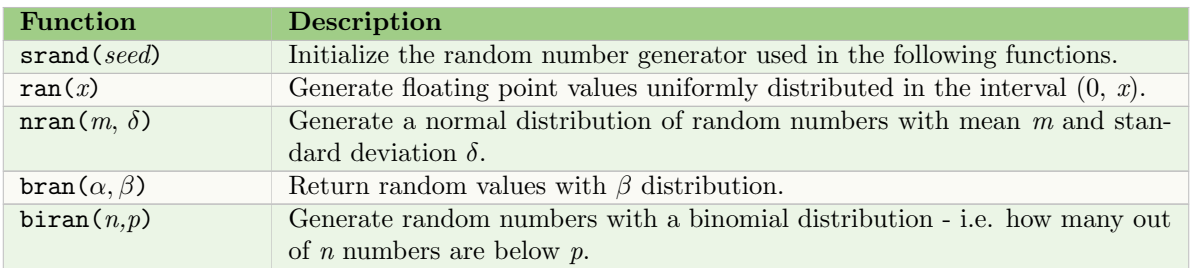

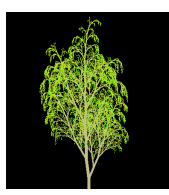

See object: WeepingBirch

### 5 PREDEFINED FUNCTIONS 16

# 5.4 INPUT AND OUTPUT FUNCTIONS

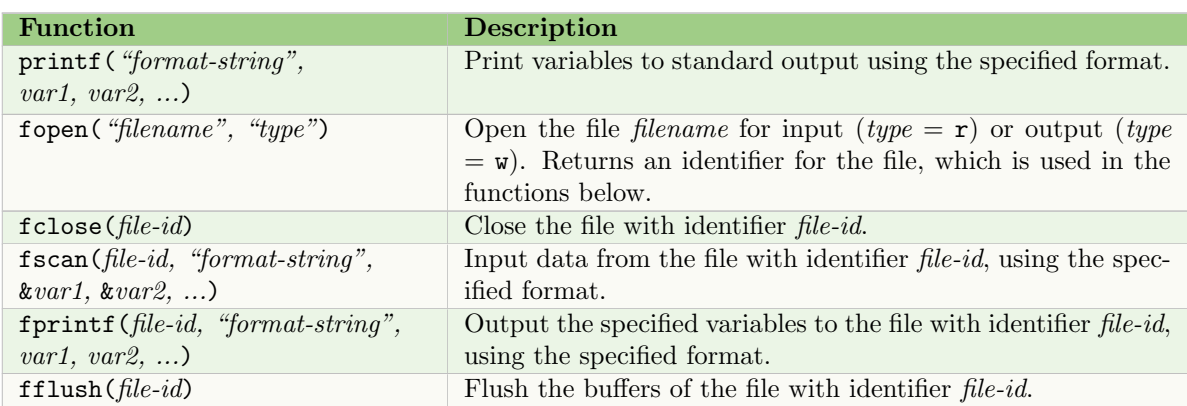

Note that all variables are of type  $\mathtt{float}.$  Therefore, the format strings should contain  $\mathtt{\%f}$  and  $\mathtt{\%g}$  only.

# 5.5 USER-DEFINED CONTOURS AND FUNCTIONS

User-defined contours and functions are described in files (see the cuspy and funcedit tools in the Vlab Tools manual for the format of the files). The files are specified in the view file (Sections 8.1.5 and 8.1.6, respectively) and assigned an id that is used in the following functions.

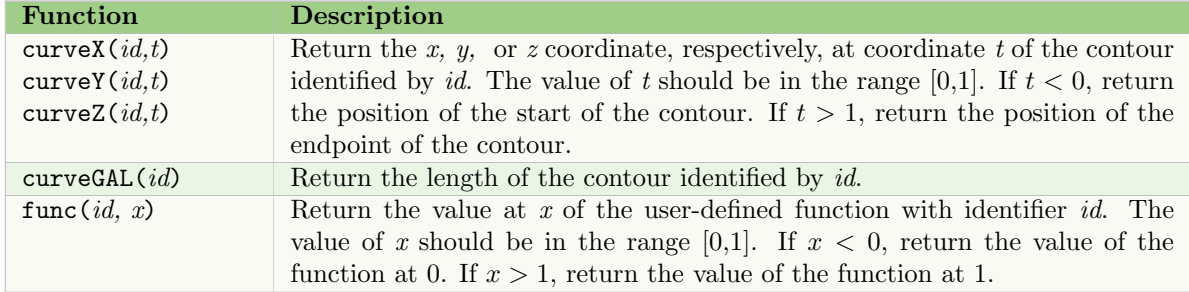

# 5.6 OTHER FUNCTIONS

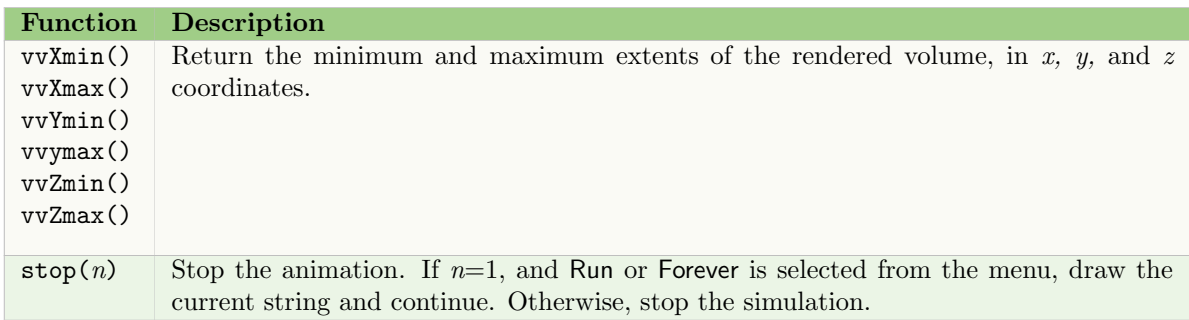

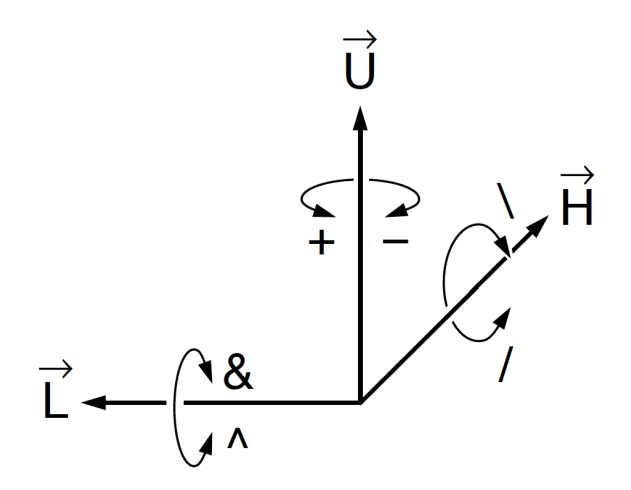

Figure 2: Controlling the turtle in three dimensions

# 6 Predefined modules

During visualization, the string of symbols is parsed from left to right. When a predefined symbol controlling the turtle is encountered, the function associated with the symbol is performed. Symbols with predefined interpretations are listed below. If a symbol has more parameters than those specified below, the additional parameters are ignored.

# 6.1 POSITION AND DRAWING

In the following modules, the parameter  $l$  is optional. If not specified, the default is used.

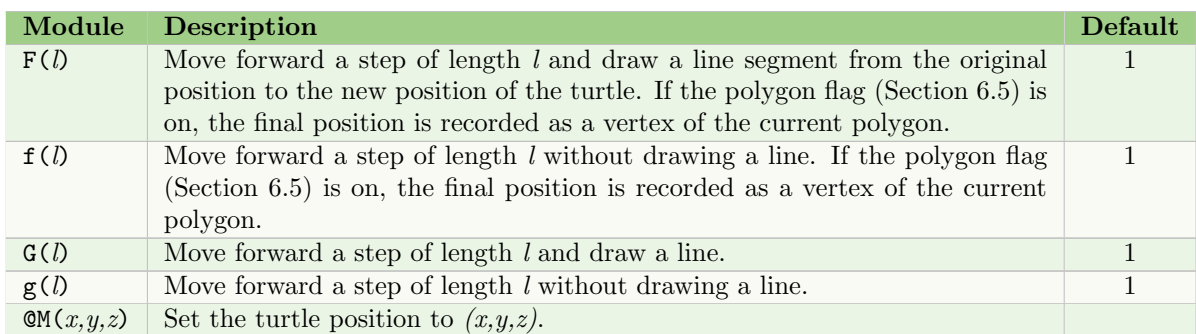

The view file command line style (Section 8.1.5) specifies whether the line is drawn as a line, polygon, or cylinder.

# 6.2 TURTLE ROTATIONS

The turtle can be rotated around its heading, left, or up vector only (Figure 2).

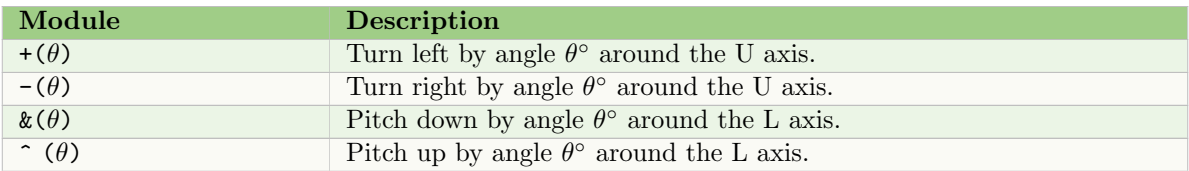

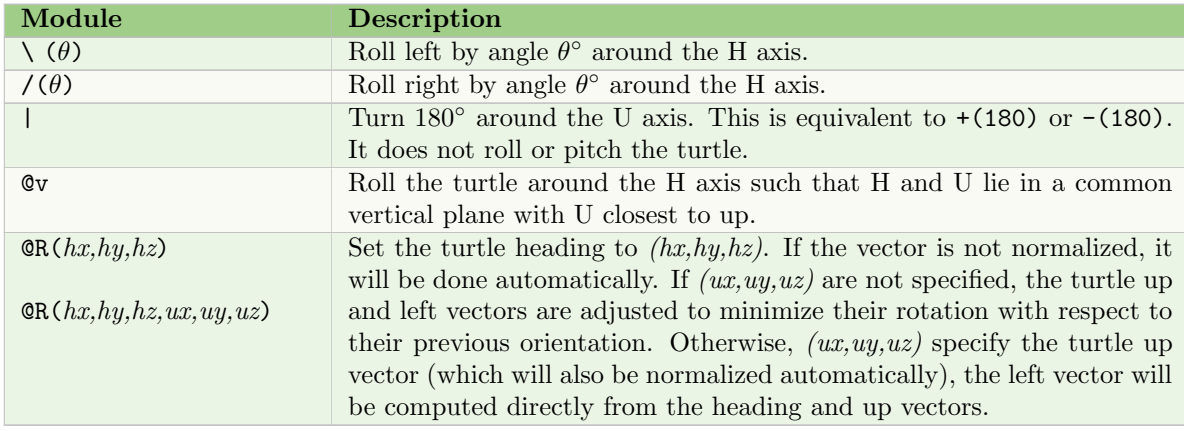

If the parameter  $\theta$  is not specified, the value of the view file command angle increment, or its default, will be used (Section 8.1.1).

Modules @v and @R adjust the turtle orientation with respect to absolute coordinates (as compared to other rotations, which are performed with respect to the current turtle orientation).

# 6.3 Changing turtle parameters

The parameter is optional in all the following modules except  $\mathbb{O}(s)$ . When no parameter is given, the value of the indicated command in the view file or its default (Section 8.1.1) is used to increase or decrease the current value. When a parameter is given, it sets a new value.

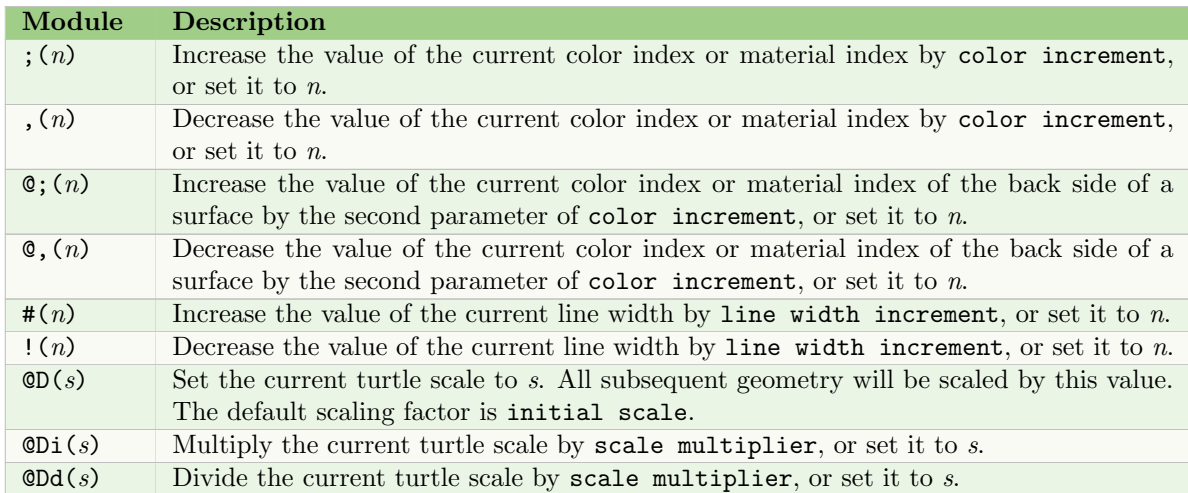

Note that surfaces can have different colors or materials specified for each side only if the view file command initial color has two parameters.

### **6.4 BRANCHING STRUCTURES**

A branch is created by pushing the current state of the turtle (all its parameters) onto a stack, and then popping them off the stack to return to the start of the branch when complete.

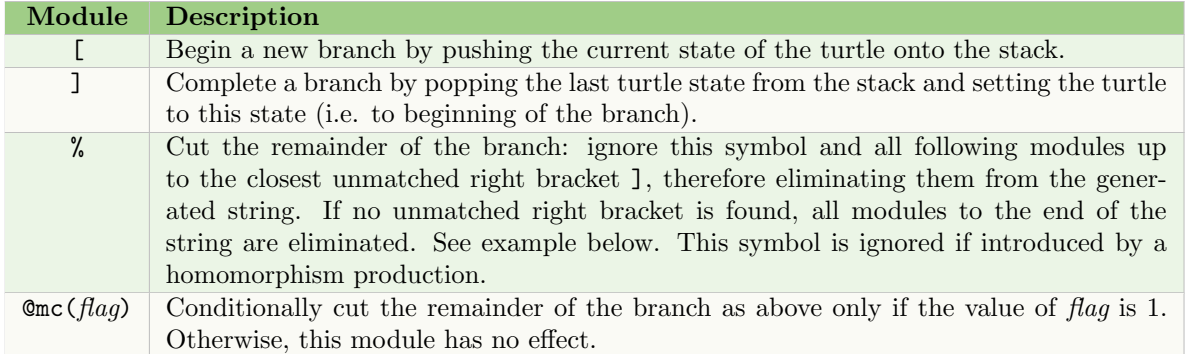

For example, if a new branch is defined in the string as

 $\ldots$ [D(1)] $\ldots$ 

where the parameter of D is the age of the branch, it can be removed from the string when it reaches the age of 20 using the cut symbol %:

 $D(a)$  :  $a < 20$  -->  $D(a+1)$  $D(a)$ : a>=20 --> %

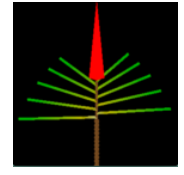

See object:

# 6.5 POLYGONS Shedding

The following modules are used in conjunction with F and f to create a polygon (Section 6.1).

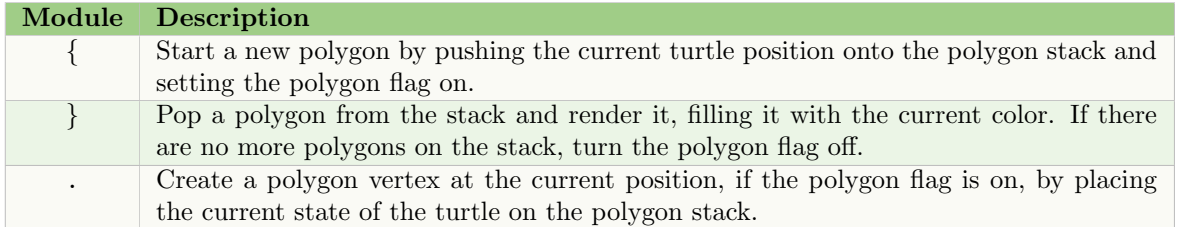

See also the generalized cylinder modules using the { and } symbols with a parameter (Section 6.7.3).

# 6.6 Circles and spheres

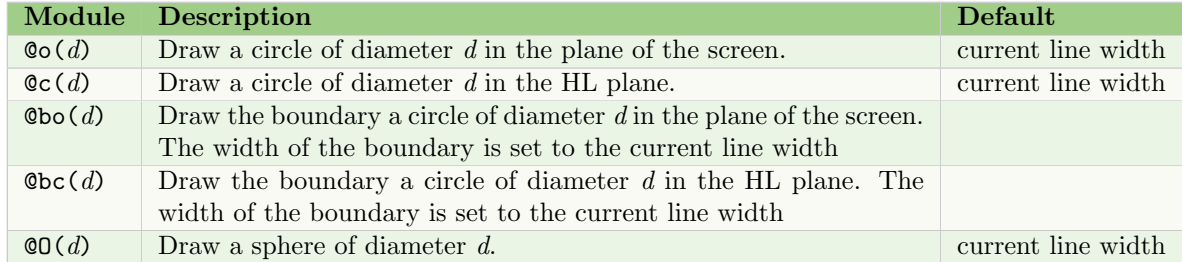

# 6.7 Surfaces and generalized cylinders

#### 6.7.1 Surface files

Surfaces may be defined in a file that contains all the control points, geometry and neighbourhood information. See the *bezieredit* and *stedit* tools in the Vlab Tools manual for interactively creating surface files.

Surface files are specified in the view file (Section 8.1.5) and read at the beginning of the simulation. Each file is identified by an id, and a single module within the L-system is used to draw it:

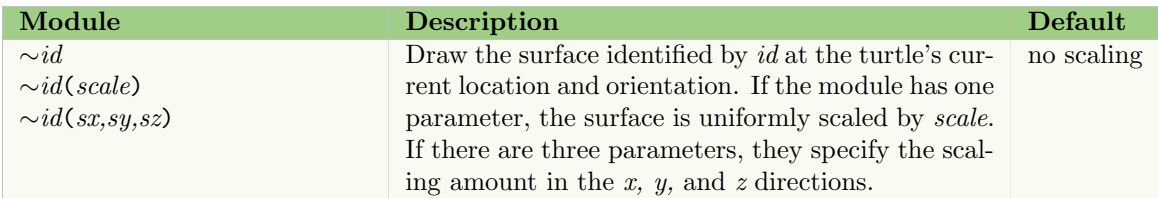

#### 6.7.2 L-system defined surfaces

Surfaces can also be defined within the L-system using an internal 4x4 array of control points, identified by an id. To define and draw the surface, the following modules are used:

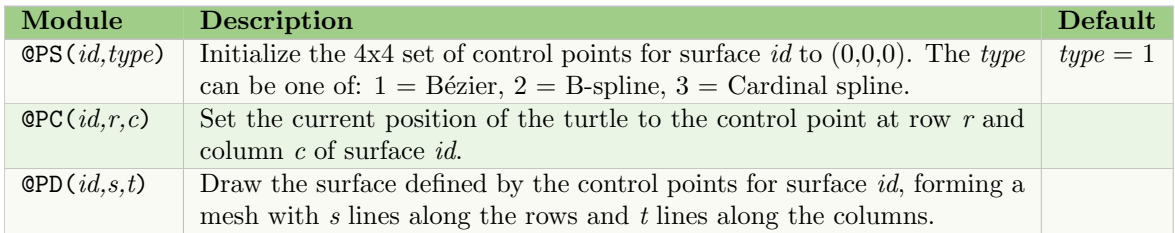

#### 6.7.3 Generalized cylinders

The default contour for a generalized cylinder is a circle. However, it is possible to define the contour using the following modules.

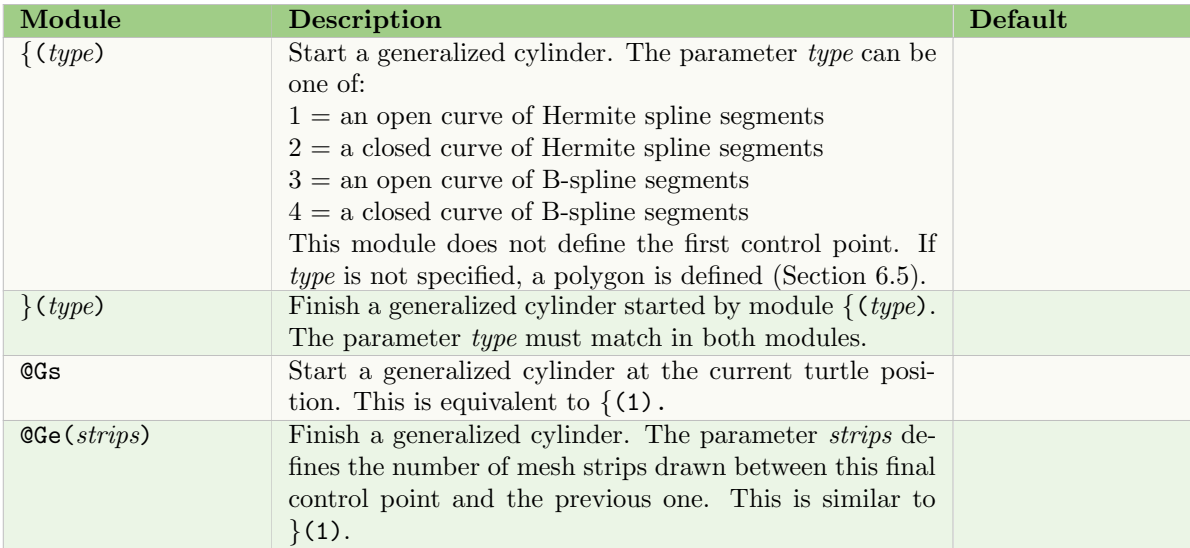

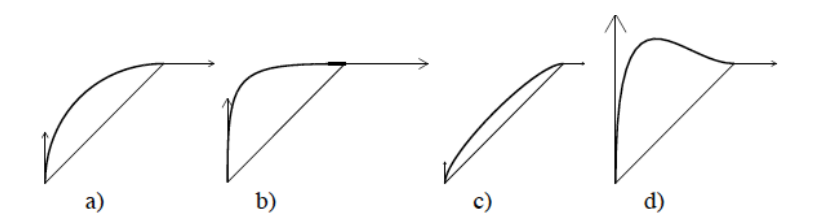

Figure 3: Hermite curves defined as:  $QGs-(45)f-(45)QGt(stant,end)QGe(20)$ , where start and end are (a) the default: 1.2, 1.2; (b) 2, 2; (c) 0.5, 0.5; (d) 4, 1. Visualized tangent vectors are scaled by 1/4 to fit the figure.

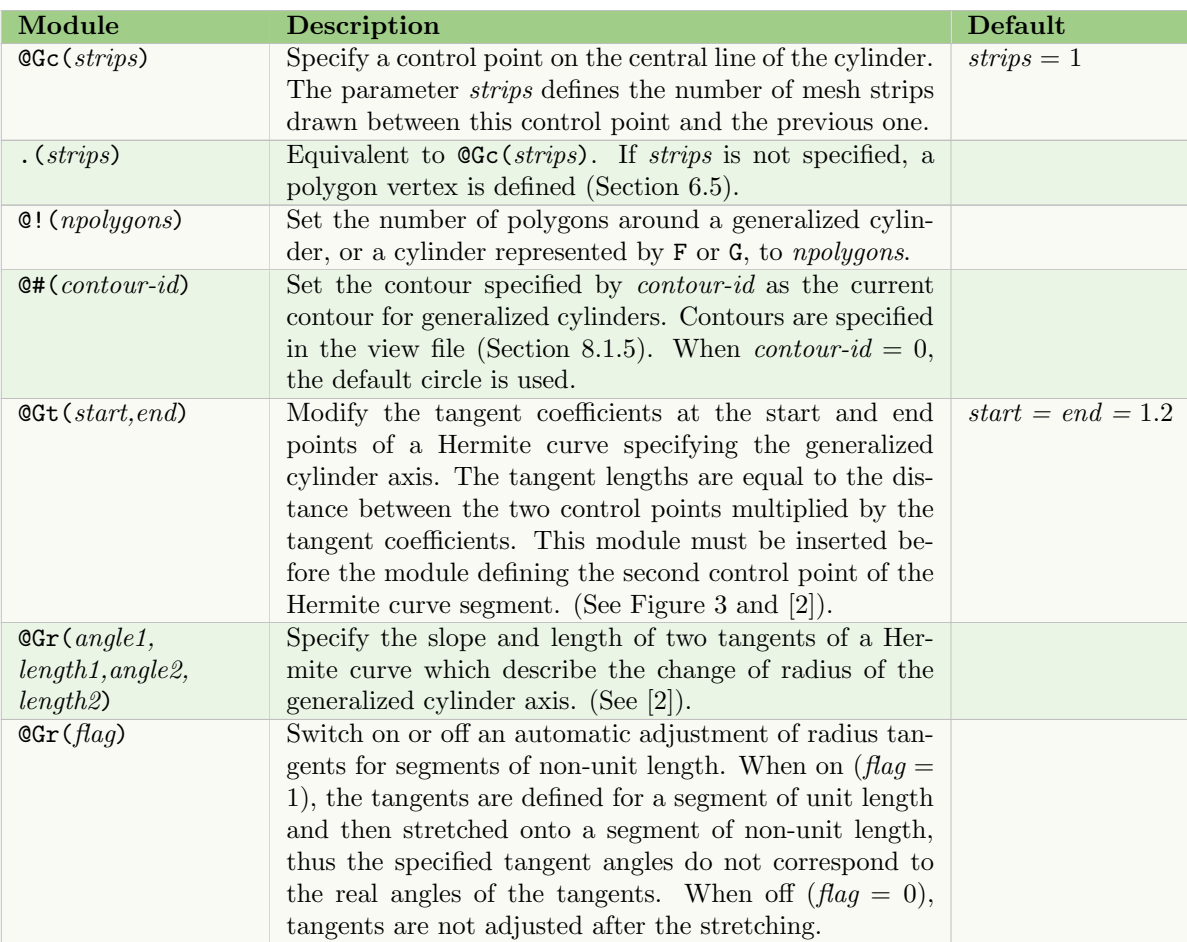

Only one generalized cylinder can be defined at a time unless it is defined within a branch delimited by square brackets. For example:

# $\{(1) f(1) [\{(3) f(1)\}(3)]\}(1)$

If the generalized cylinder is started using the { module, control points are also defined after each f and F (Section 6.1), similar to polygons (Section 6.5). Since the number of strips cannot be specified, it defaults to 4.

#### 6.7.4 Textures

Textures are images that can be mapped on surfaces, cylinders, cones, and generalized cylinders (not on disks or spheres). They are only used in material mode (with the -M command line option), and are defined in the view file (Section 8.1.7) and referenced by id number starting with 1.

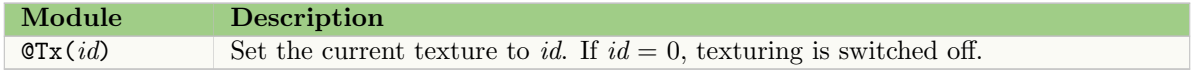

If a predefined bicubic surface has an associated texture in the view file, its texture is fixed and cannot be changed by this module.

## 6.8 Tropisms

Tropisms are specified in the view file (Section 8.1.8) and referenced by id number starting with 1.

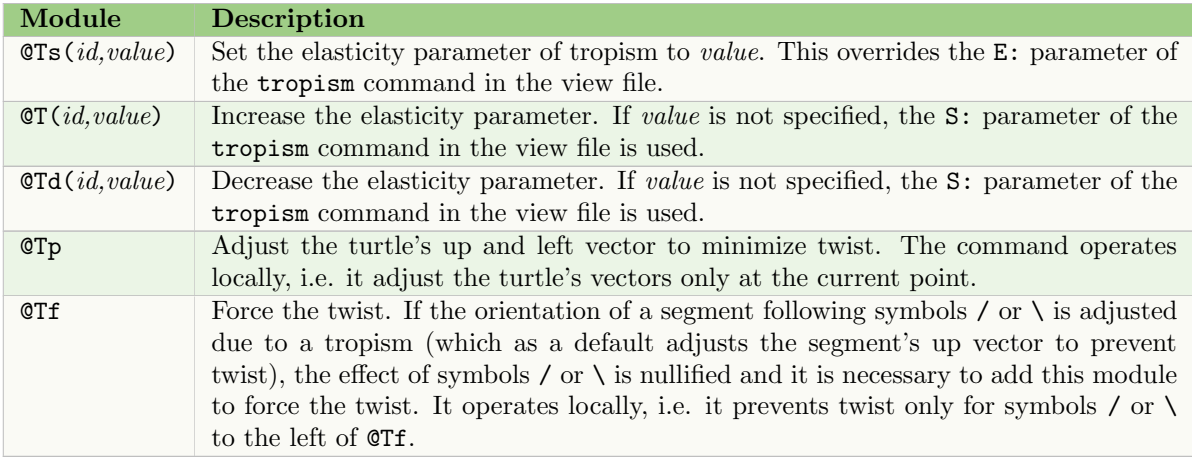

# 6.9 Query and communication

If a query module (beginning with ?) is present in any L-system production, an interpretation step is performed after each generate step, even if cpfg does not draw to the window. The parameters to the module can then be accessed in the following generate step and affect the selection of productions.

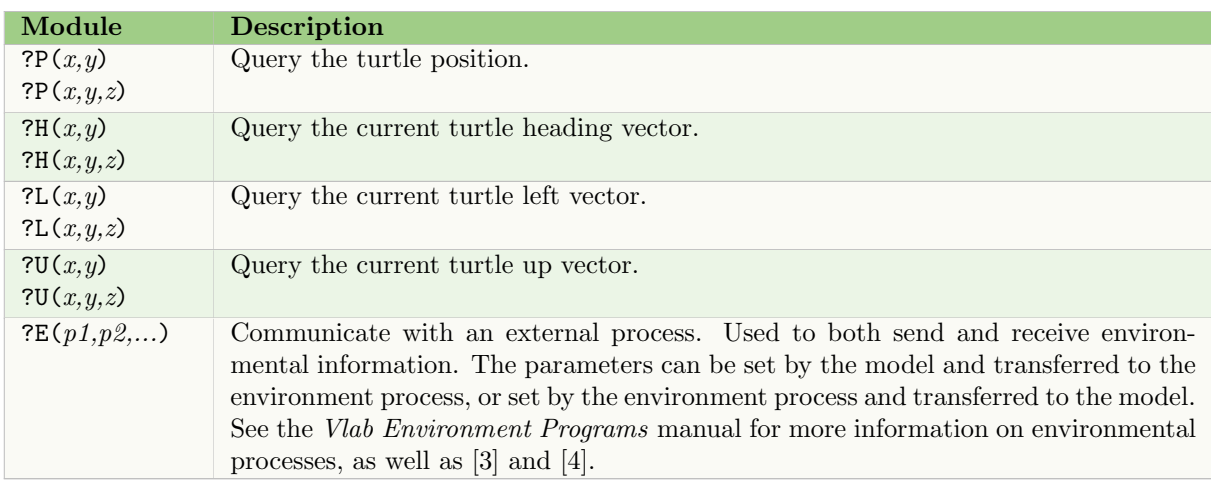

# 6.10 Labels

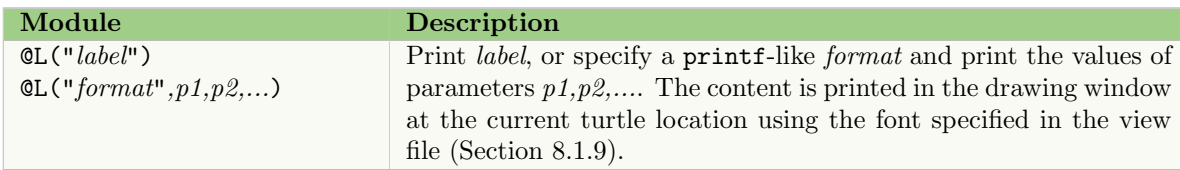

# 7 ADVANCED TOPICS

### 7.1 Mouse interaction

It is possible to interact with the generated image using the mouse, by holding down the Shift and Command keys and clicking with the left mouse button. When the mouse is over an element of the model, an X module is inserted into the string immediately before the selected module.

Note that if there are several F modules in a row, X will be inserted before the first F. For more granularity, the F modules can be separated by a null module, such as f(0) or []. To avoid complicating the main L-system, this can be done in a homomorphism:

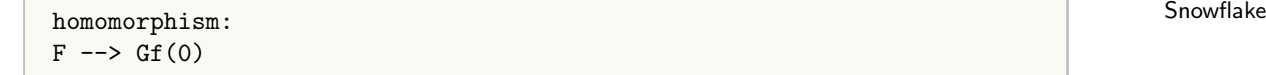

Replacing F with G ensure that the production is not applied recursively.

#### 7.2 Sub-L-systems

Several L-systems can be combined to create a single model, by defining each with a separate label (Section 2). To call a sub-L-system, the following statement is added to the string:

#### ? (label, s) mod  $$$

where *label* is the number assigned in the 1system: statement, s is the scaling factor, mod represents the module that will be processed by the sub-L-system, and \$ returns control to the calling L-system. The module *mod* may have parameters.

For example, the main L-system (1system:1) can have a production that replaces module  $A(t)$ with a call to a sub-L-system ( $l$ system:2), along with the module  $B(t-1)$ . The sub-L-system then has a production to match module B:

```
... Sedge
lsystem: 1
...
A(t) --> ?(2,1)B(t-1)$
...
endlsystem
lsystem: 2
...
B(x) \rightarrow \ldots...
endlsystem
```
Note that each L-system requires an axiom statement, but the axiom is ignored when it is called as a sub-L-system. However, if the L-system is run independently, it will use the axiom, which should include the module defined in the sub-L-system call. For example, the sub-L-system above could have the following statement:

```
axiom: !(3);(48)B(5)
```
to provide a starting point for the L-system that includes module  $B(x)$  with the defined parameter 5.

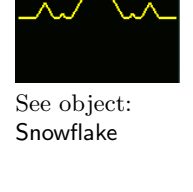

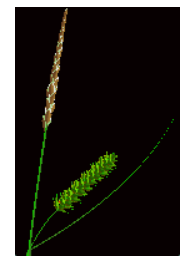

See object:

# 8 cpfg-SPECIFIC INPUT FILES

## 8.1 VIEW FILE

The view file contains drawing, viewing, and rendering commands, as well as the names of external files such as surfaces and functions.

Unless otherwise stated, the values have the following formats:

- $x, y, z$  floating point numbers
- $\bullet$  *i* integer
- $\bullet~~id$  a single character
- $flag$  on or off

Comments may be included in the file using the standard C notation:

/\* ... \*/

Note that the commands are processed in the order they are specified in the file. Thus if there are multiple instances of the same command, the last one takes precedence. Exceptions are noted for individual commands that allow for multiples.

### 8.1.1 Turtle commands

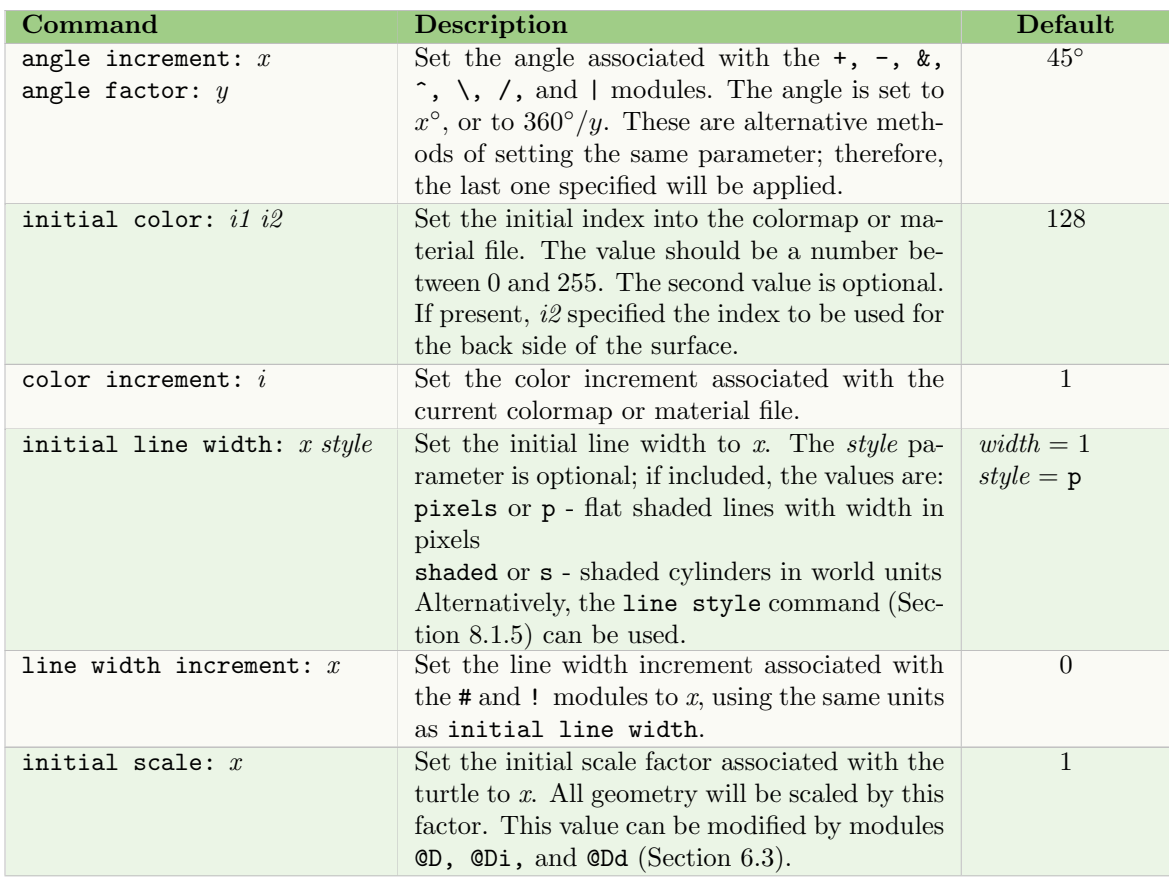

# 8 CPFG-SPECIFIC INPUT FILES 26

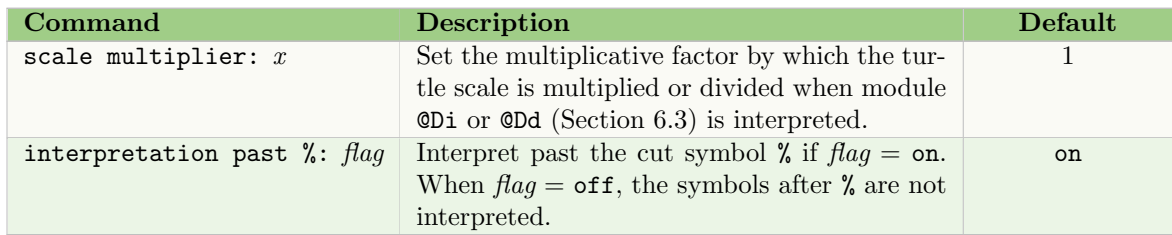

# 8.1.2 Setting the view

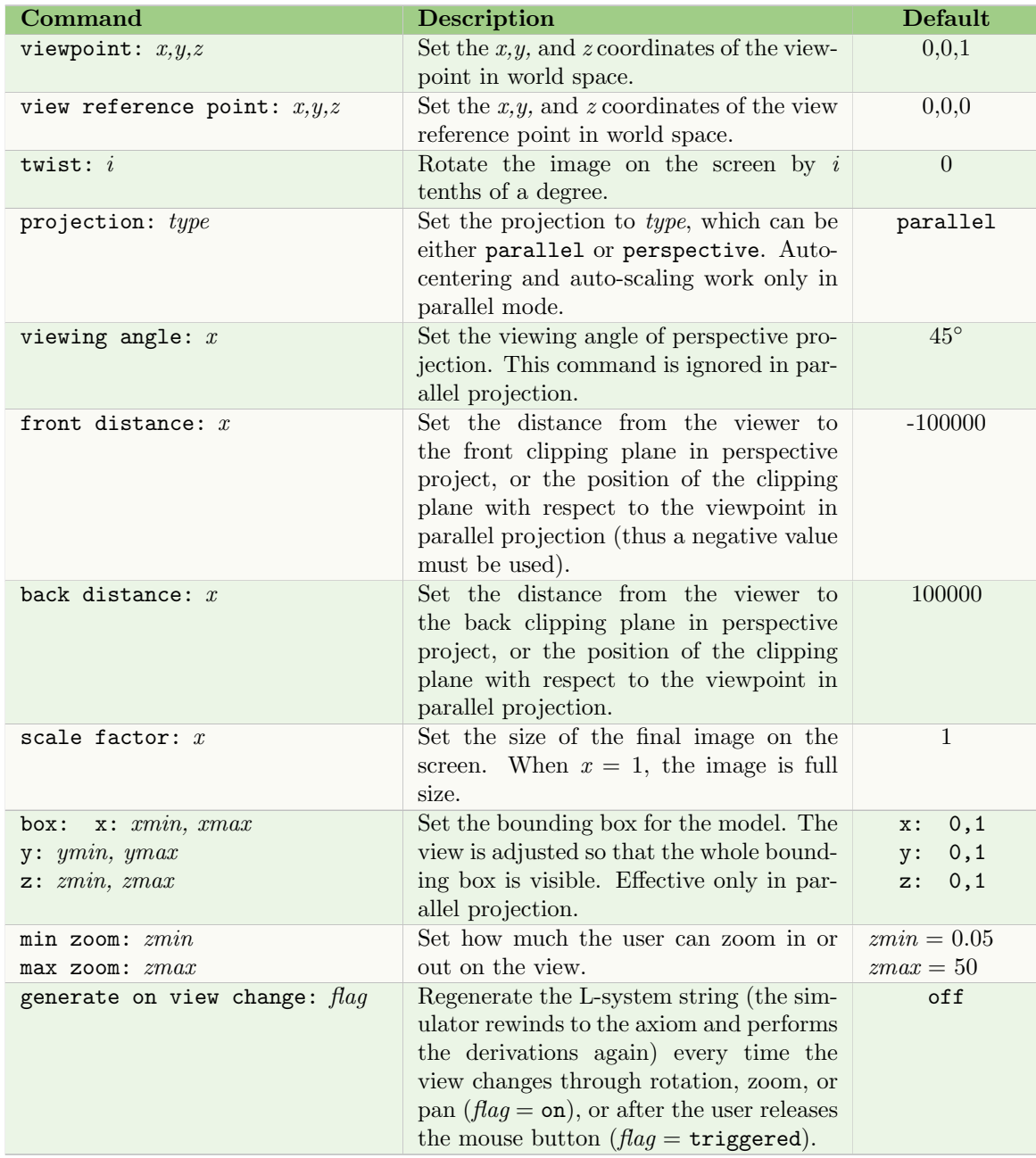

Note that modifying scale factor in perspective projection moves the viewer closer or farther from the viewpoint and therefore the front distance and back distance will need adjusting.

#### 8.1.3 Lights

Colormap mode. The following commands are used in colormap mode only.

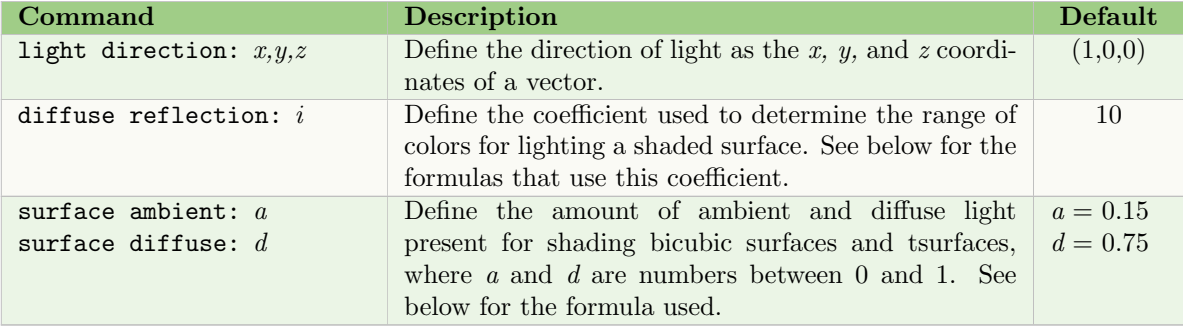

The diffuse reflection, surface ambient and surface diffuse commands are used to vary the color based on the orientation of polygons representing the surface or cylinder with respect to the direction of the light source, where  $\vec{N}$  is the normal of the polygon, and  $\vec{L}$  is the direction towards the light source. Only the first light source is used, if more than one is specified in the view file.

The diffuse reflection coefficient  $i$  is used as follows:

- For a surface color col, the range of colors is varied within the interval  $[col-i, col+i]$ .
- For a polygon representing a cylinder or generalized cylinder, the original color index *col* is used to calculate the final color using the formula:  $col + i \cdot \vec{N} \cdot \vec{L}$

The surface coefficients,  $a$  and  $d$ , are used to calculate the final color of a surface with the formula:

 $64 \cdot int \cdot (a + d \cdot abs(\vec{N} \cdot \vec{L}))$ 

where the color intensity *int* is calculated using the color index *col* associated with the surface:

 $int = col/64 - \text{floor}(col/64)$ 

Material mode. In material mode the light command is used. There may be multiple light commands, each with a set of subcommands. Therefore, the syntax is:

light: subcmd1 subcmd2 subcmd3 ... light: subcmd1 subcmd2 subcmd3 ... ...

The subcommands of light are:

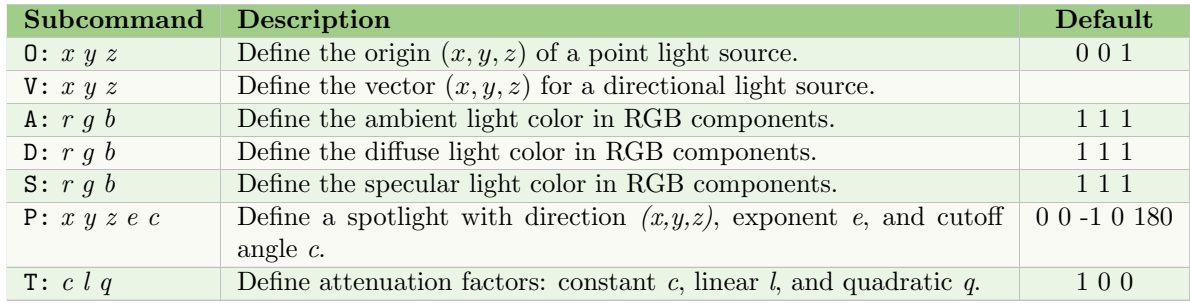

#### 8.1.4 Rendering

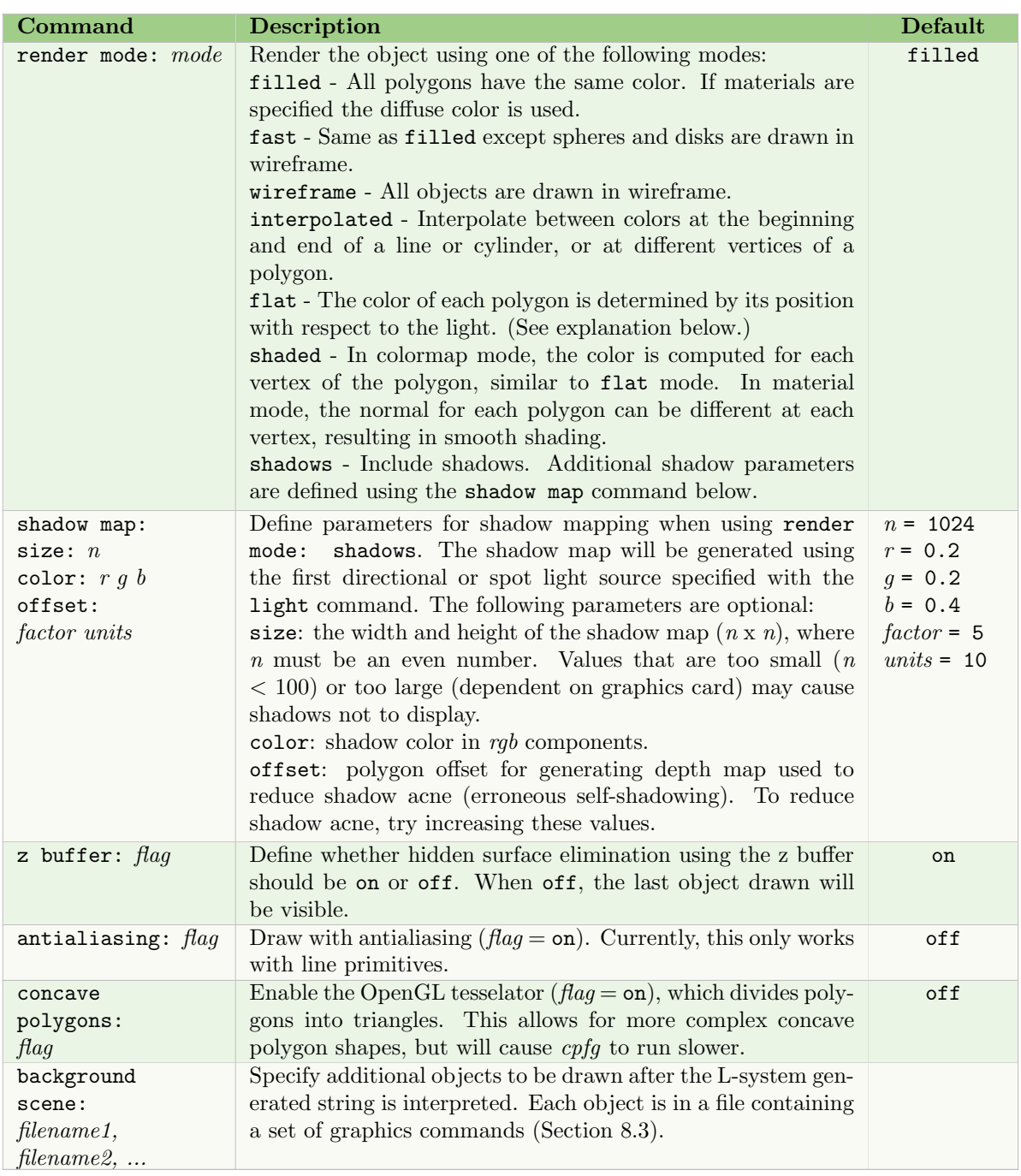

When using flat mode, the color of each polygon representing surfaces, lines, or generalized cylinders is determined according to its position with respect to the direction towards the first light source specified in the view file (Section 8.1.3); other sources are ignored. In material mode, a single normal is used for the whole polygon. For colormap mode, see the notes on the diffuse reflection, surface ambient and surface diffuse commands in the view file.

#### 8 CPFG-SPECIFIC INPUT FILES 29

#### 8.1.5 Lines, contours, and surfaces

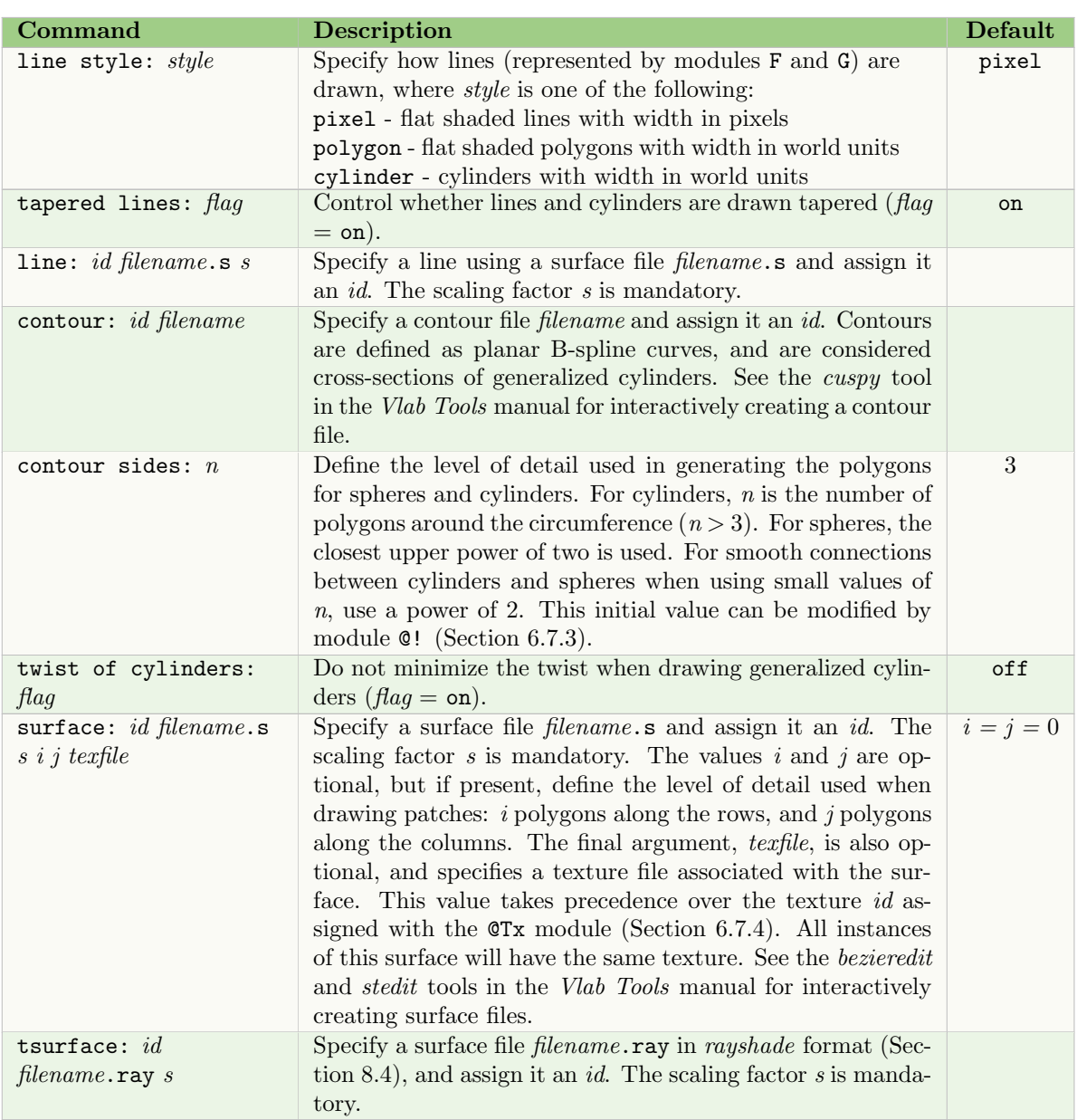

There may be several line, contour and surface commands in the view file. Each should have a unique id.

#### 8.1.6 User-defined functions

The following commands specify files containing user-defined functions called with func (Section 5.5). The files contain function(s) of one variable defined as B-spline curves constrained to assign exactly one y value for every x in the normalized function domain  $[0,1]$ . See the funcedit tool in the Vlab Tools manual to interactively create a single function, and the gallery tool to create a set of functions.

The files are specified using the following commands:

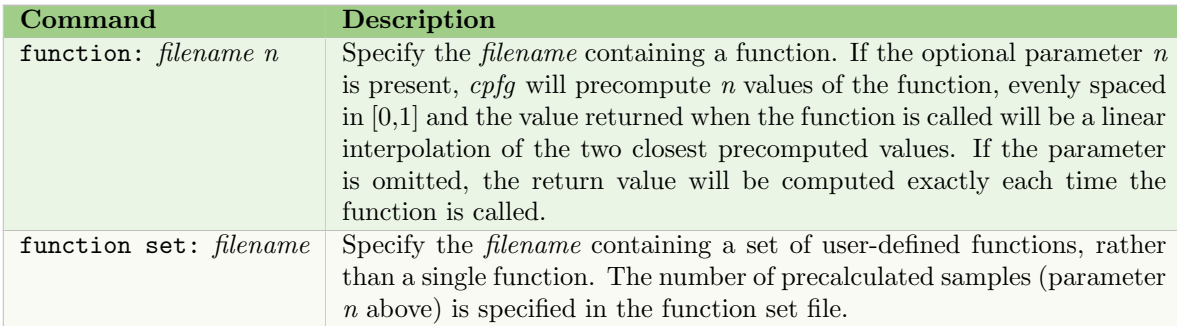

The id parameter used to identify the function in  $func(id, x)$  is based on its order in the view file or function set file, beginning with 1. When preprocessing the L-system file, cpfg will also create define commands of the form:

 $-D$   $FUNCNAME=id$ 

where FUNCNAME is an all-capitals version of the function's name as specified in the file, and id is its order number. This makes it possible to call a function by name rather than its position, using the format:

 $func(FUNCNAME,x)$ 

where  $x$  is the parameter to the function. This applies to functions specified by both the function and function set commands.

### 8.1.7 Textures

Textures can be mapped on surfaces, cylinders, cones, and generalized cylinders (not disks or spheres). The command has the same format as the light command (Section 8.1.3):

texture: subcmd1 subcmd2 subcmd3 ... texture: subcmd1 subcmd2 subcmd3 ... ...

The subcommands are:

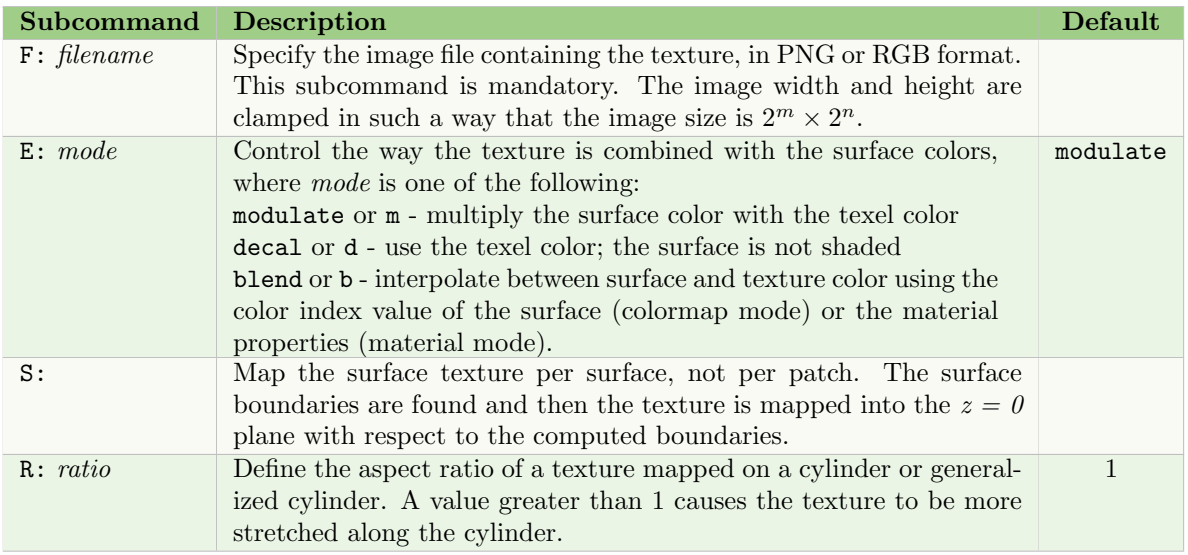

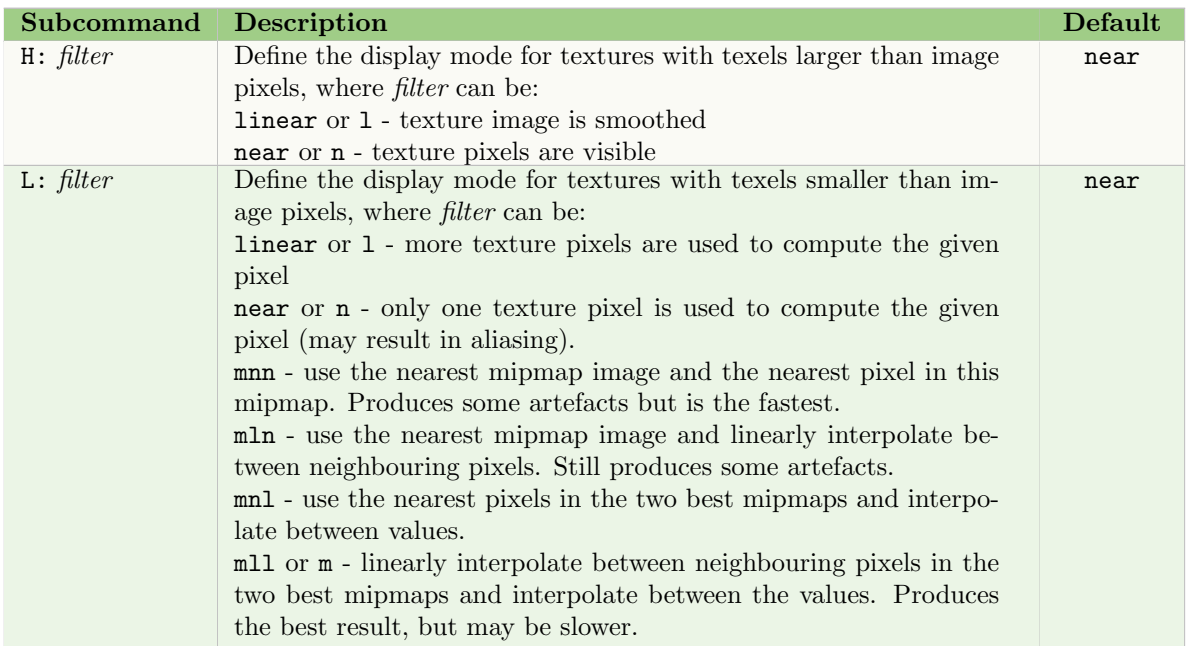

For mipmaps, the OpenGL library creates a smaller version of the texture (down to a size of  $1 \times 1$ ), and for smaller objects uses the smaller texture, resulting in faster displaying. These are the four filters for L: beginning with m.

## 8.1.8 Tropisms and torque

There are two commands that have the same set of subcommands: tropism sets the tropism parameters, and torque sets the parameters of movement that adjust segments around their heading without modifying the heading orientation. The A: subcommand is ignored in the torque command. There may be multiple tropisms defined, each assigned a sequential id starting with 1.

The commands consists of a series of subcommands:

```
tropism: subcmd1 subcmd2 subcmd3 ...
...
torque: subcmd1 subcmd2 subcmd3 ...
...
```
The subcommands are:

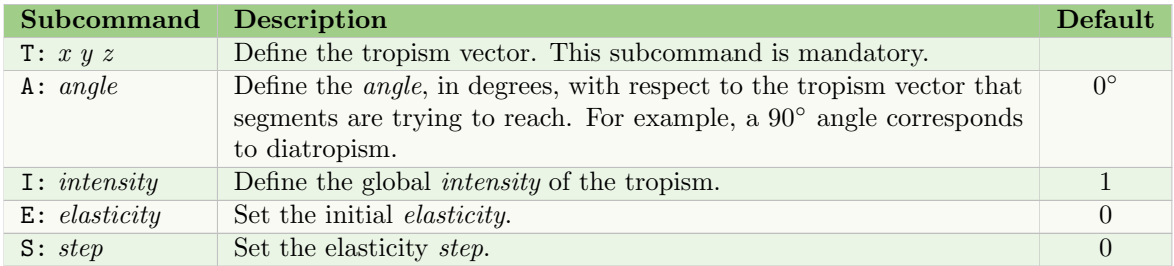

See Section 6.8 for modules using these tropisms. The elasticity modules @Ts, @T and @Td may override the E and S values defined here.

#### 8.1.9 Fonts

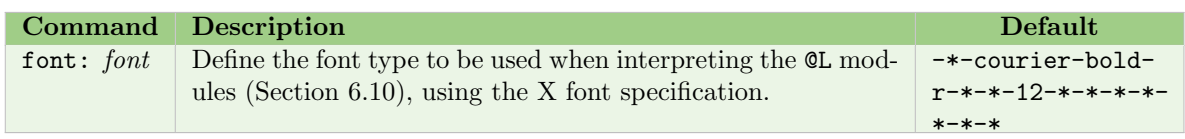

# 8.1.10 Deprecated view commands

The following commands exist only for backwards compatibility. For all new view files, use the command in the 'Use instead' column.

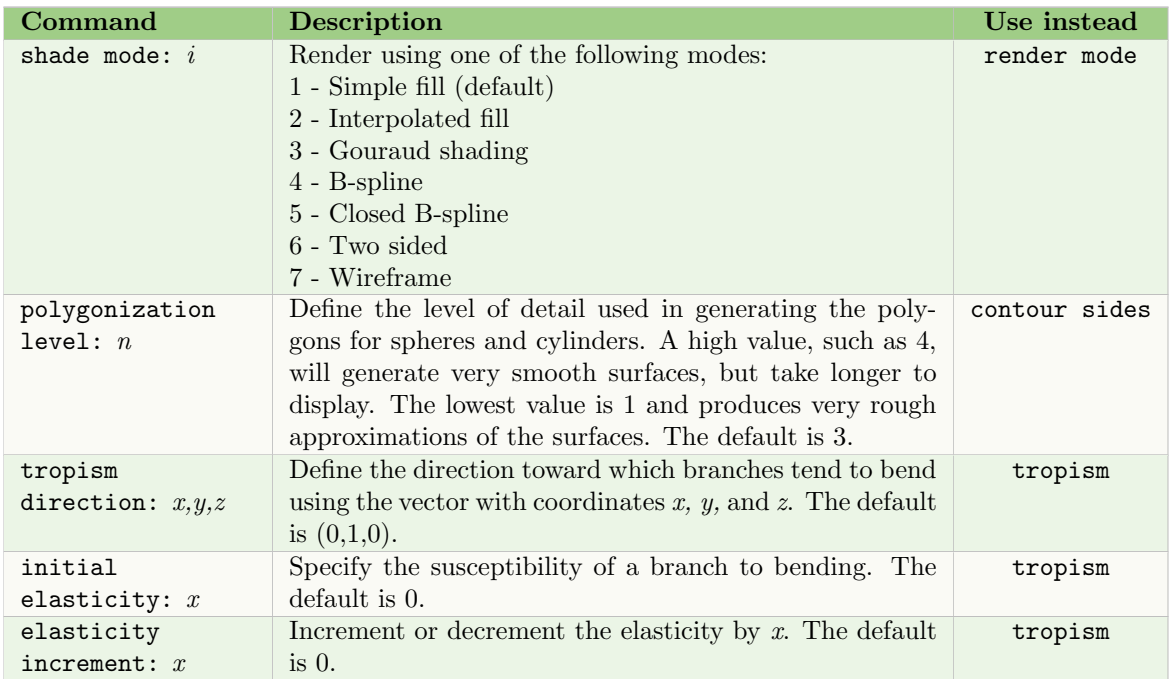

The following commands are ignored in the current version, but may exist in old models.

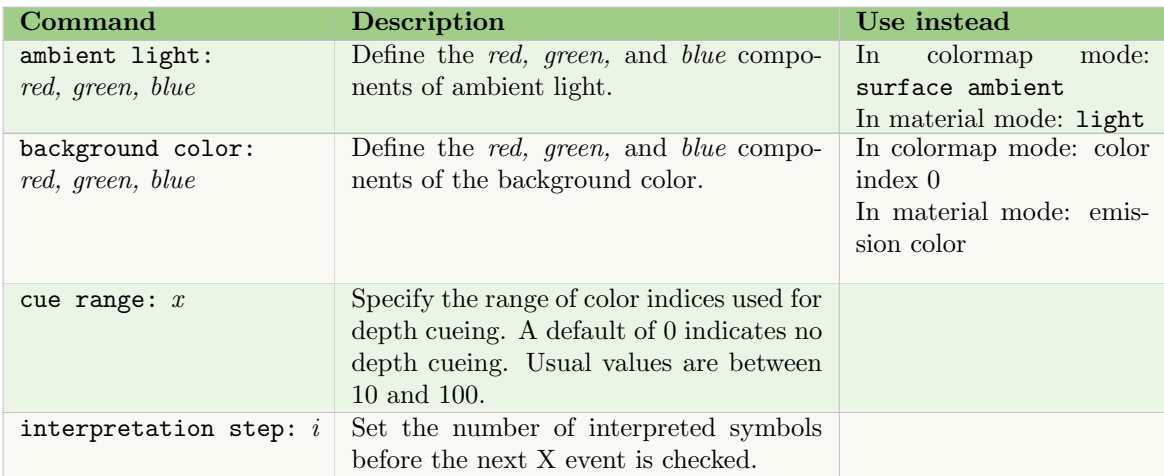

#### 8.2 ANIMATION FILE

This file is input when *cpfg* enters Animation mode, either from the main menu (Section 1.3.2) or with the -a option on the command line (Section 1.2.1). If this file is not specified on the command line, default values are set for the animation commands.

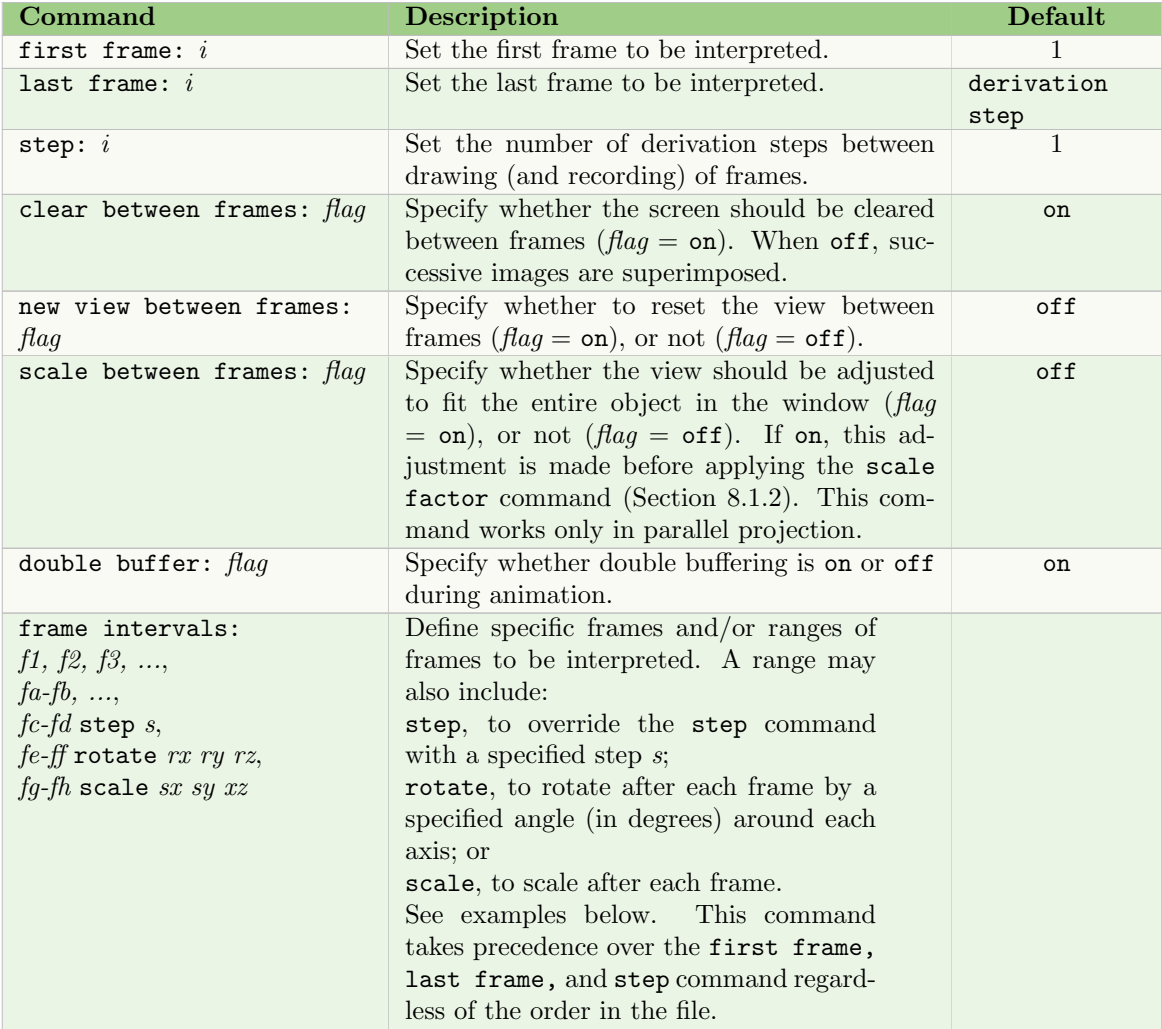

When clear between frames is turned off, double buffer should also be turned off. Otherwise only every second frame will be displayed.

The frame interval command can simply select specific frames to be drawn. For example, to select frames 1, 3, 4, 5, 10, 12, 14, 16, 19, 21, the command would be:

frame intervals: 1, 3-5, 10-16 step 2, 19, 21

It can also specify a rotation after each frame. For example, to rotate the object 1.5◦ around the x axis after each frame is drawn, beginning with frame 11:

frame intervals: 1-10, 11-100 rotate 1.5 0 0

Or it can specify a scaling factor for each frame. For example, to scale the object to 90% of its size for each of the first 100 frames:

frame intervals: 1-100 scale 0.9 0.9 0.9

Deprecated commands The following animation commands are ignored in the current version, but may exist in old models.

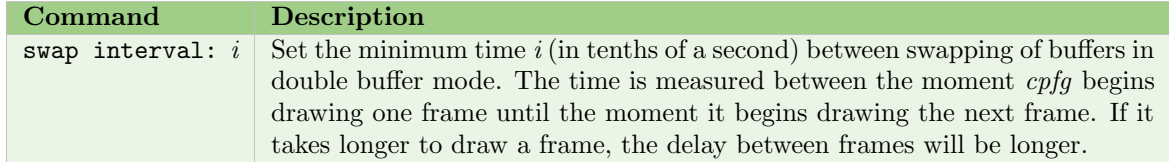

## 8.3 BACKGROUND FILE

A background scene can be effectively used to define additional objects around a simulated plant. It can also be used during simulation of plant-environment interactions, for visualizing the environmental field together with the plant (see the vlab Environmental Programs manual).

The name of the background file is specified by the background scene command in the view file (Section 8.1.4). The file consists of commands similar to statements in the OpenGL <sup>R</sup> graphics library.

#### 8.3.1 Primitives

The following commands define basic geometric primitives, where the coordinates of the vertices and/or the size of the primitives are defined with respect to the local coordinate system. It is possible to translate or scale the objects by translating and/or scaling the coordinate system using the transformation commands (Section 8.3.3).

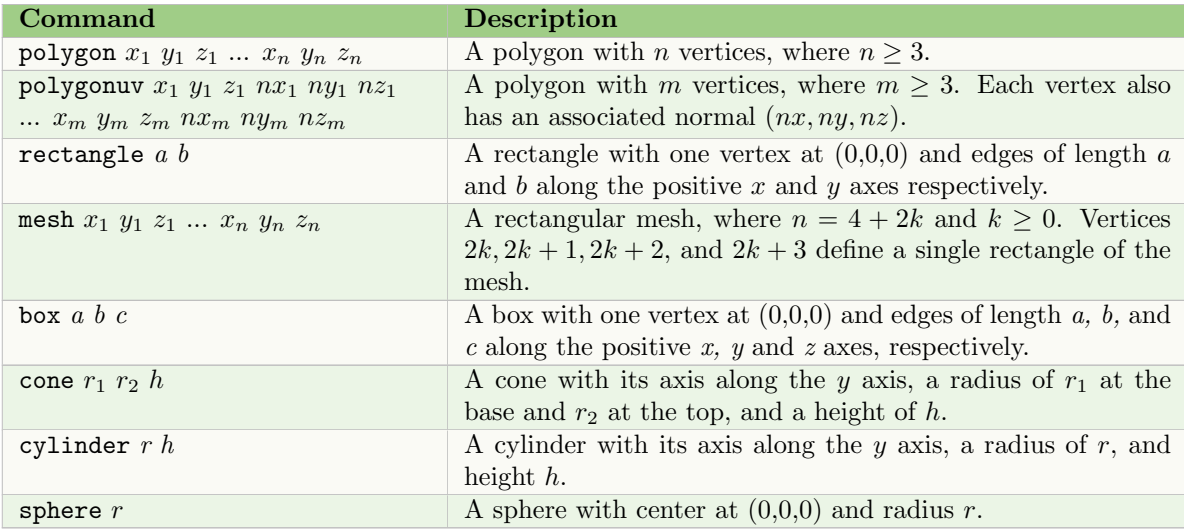

### 8.3.2 Materials

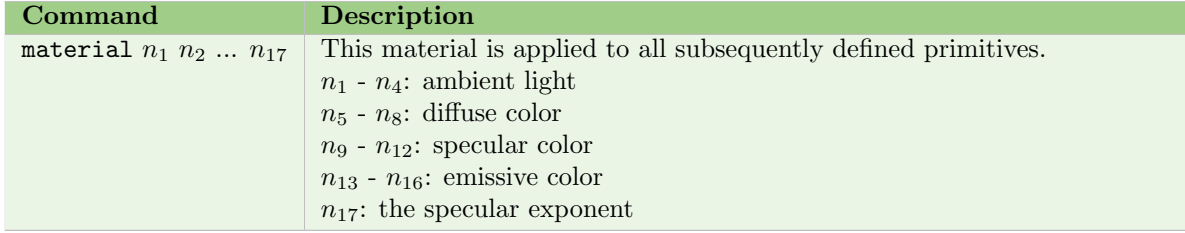

The four values for each color are the R, G, and B components of the color (in the range of 0 to 1), and the alpha value controlling the opacity  $(1 = \text{open}, 0 = \text{transport})$ . The specular exponent is a number in the range 0 to 128.

#### 8.3.3 Transformations

The primitives above are defined with respect to a local coordinate system. The world coordinate system is expressed by a single matrix, specifying the transformation necessary to map the world coordinate system into the local coordinate system. Thus every rotation, translation, or scaling modifies only the transformation matrix. This approach is equivalent to the use of the modelview matrix in OpenGL®.

The transformation matrix is set up using the commands:

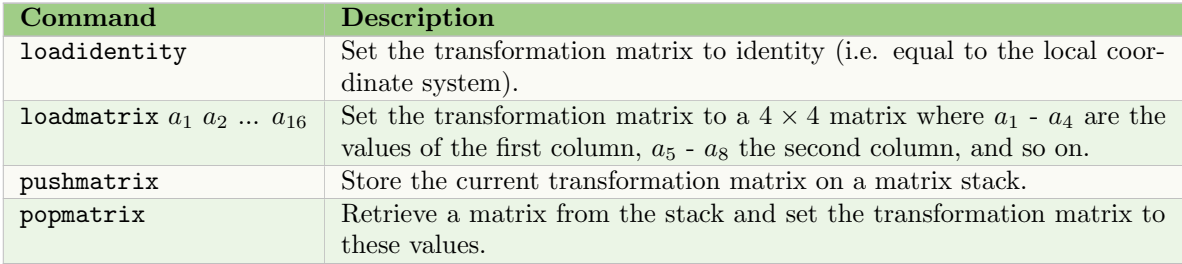

Transformations are then performed by modifying the current transformation matrix with the commands:

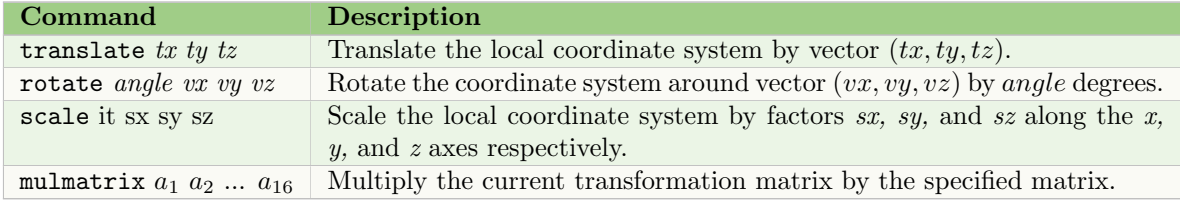

#### 8.3.4 Lighting and projection

The -gls command line option outputs the geometry of the L-system string in the format described above. Thus, the geometry produced from one simulation can be included as a background scene in another simulation.

The output file may also include commands for lighting and projection, not required in a background file:

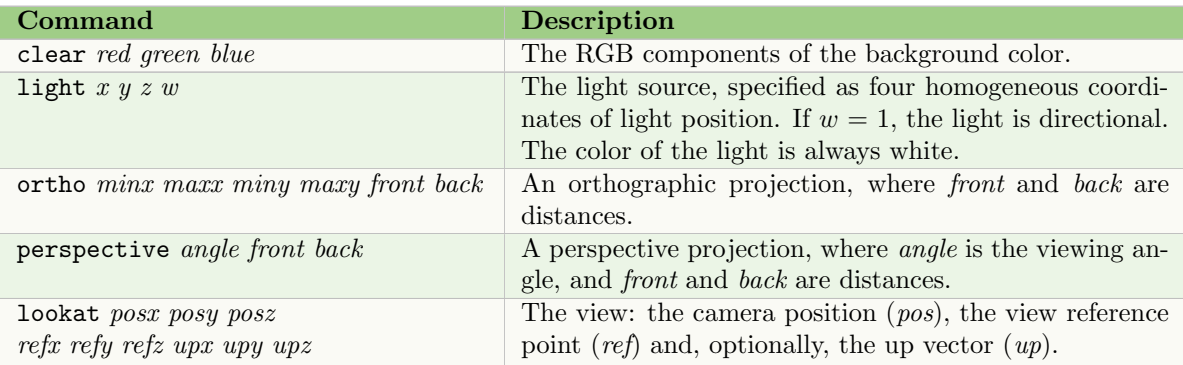

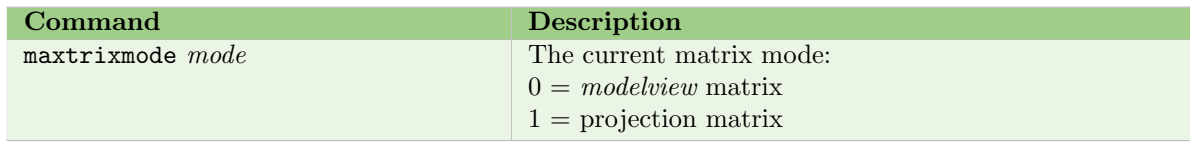

#### 8.3.5 Example of a background file

A background scene composed of a sphere, cone and box, all in grey, can be defined as follows:

```
material 0.1 0.1 0.1 1 /* subsequent surfaces are grey */
         0.16 0.21 0.27 1 /* with no specular reflections */
         0 0 0 1 /* and no emissive color */
         0 0 0 1
         \Omegapushmatrix
translate 3 -20 -3
scale 1 0.7 0.7
sphere 15 /* ellipsoid */
popmatrix
pushmatrix
translate -14 -55.0 8
cone 15 2 14 /* cone */
popmatrix
translate -10 -65 0
box 30 5 30 /* box */
```
The file is preprocessed by cpfg, and therefore macros and comments are allowed.

### 8.4 TSURFACE SPECIFICATION FILE

An alternative to using a surface editor to create a surface as a bicubic patch (see the Vlab Tools manual), is to define a set of triangles in a text file, using the same syntax as a rayshade output file. Each triangle is define by its three vertices (one per row), the normal to the vertice, and (optionally) the coordinates of a texture at the vertex:

## triangle  $x_1 y_1 z_1 n x_1 n y_1 n z_1 u_1 v_1$  $x_2$   $y_2$   $z_2$   $nx_2$   $ny_2$   $nz_2$   $u_2$   $v_2$

x<sup>3</sup> y<sup>3</sup> z<sup>3</sup> nx<sup>3</sup> ny<sup>3</sup> nz<sup>3</sup> u<sup>3</sup> v<sup>3</sup>

where  $x_n$ ,  $y_n$  and  $z_n$  are the coordinates of the vertex,  $nx_n$ ,  $ny_n$  and  $nz_n$  specify the normal to the vertex, and  $u_n$  and  $v_n$  are the coordinates of the texture at the vertex. For example, two triangles without texture coordinates could be specified as:

triangle -0.5 1 0 0 0 1 0.0 2 0 0 0 1 0.5 1 0 0 0 1 triangle 0.5 1 0 0 0 1 0.0 0 0 0 0 1  $-0.5$  1 0 0 0 1

and with added texture coordinates:

triangle -0.5 1 0 0 0 1 0.5 0.0 0.0 2 0 0 0 1 1.0 0.5 0.5 1 0 0 0 1 0.5 1.0 triangle 0.5 1 0 0 0 1 0.5 1.0 0.0 0 0 0 0 1 0.0 0.5 -0.5 1 0 0 0 1 0.5 0.0

# 9 Appendix: Deprecated / Undocumented features

The following features are no longer tested or supported, but may exist in older models.

#### 9.1 COMMAND LINE ARGUMENTS

The following command line arguments are no longer in use:

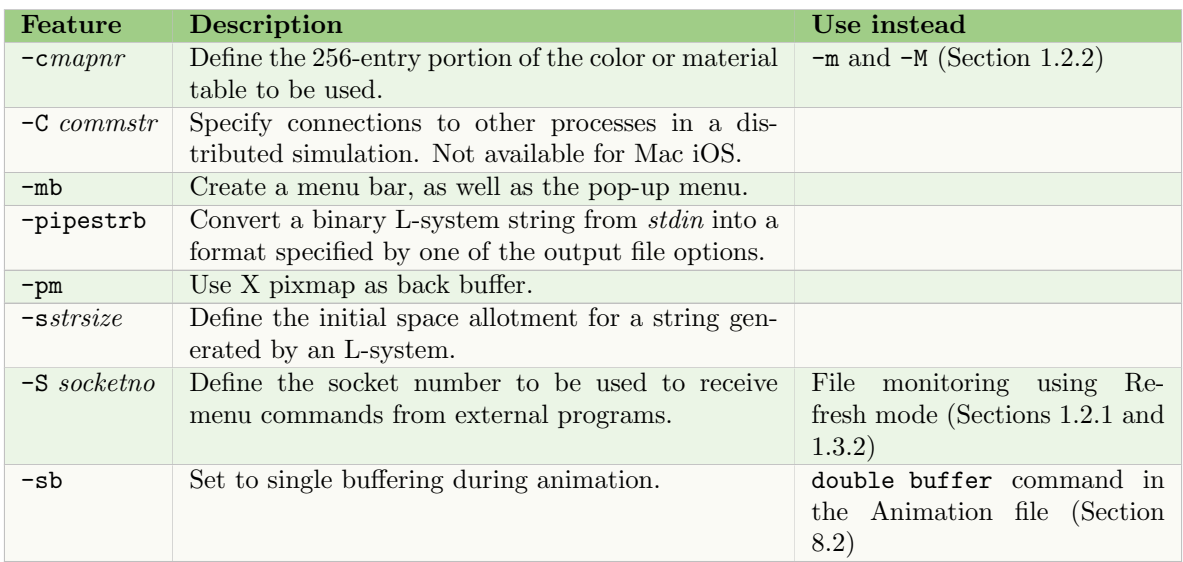

# 9.2 MOVE AND SAVE SUBSTRINGS

The modules  $\lambda$ (par) and  $\lambda$ (par, turtle-index) to move a substring but save its position (the turtle parameters) are no longer supported. However, the module % alone is still available to cut a branch from the string (Section 6.4).

The  $\frac{\pi}{2}$  functionality enabled a substring between  $\frac{\pi}{2}$  and  $\frac{\pi}{2}$  (par) to be moved to the end of the string, preceded by  $\sqrt[n]{\mathfrak{p}ar}$ , turtle-index), where turtle-index was a position in a special turtle array that stored the turtle parameters as they were when the module  $\frac{\partial (par)}{\partial (par)}$  was encountered. After the substring was moved to the end of the L-system string, each time a module  $\lambda$  (par, turtle-index) was encountered in the following interpretation steps, the turtle parameters were set to the values stored in the turtle array under *turtle-index*. This functionality is similar to the branching modules [and ] (Section 6.4) without moving the substring.

# 9.3 DERIVATION LENGTH

The functions GetDerivationLength(dummy) and SetDerivationLength(s) are no longer supported. If the derivation length is required within the L-system, it can be defined. For example:

#define DERIV 50 ... derivation length: DERIV ...  $A(x)$  :  $x$ <DERIV-10 -->  $A(x+1)$  $A(x)$  : x>=DERIV-10 -->  $A(x+1)B$  There is no functionality to change the derivation length during execution of *cpfg*, but it is possible to end before the final derivation step using the stop function (Section 5.6), and to end an animation earlier using the last frame command in the animation file (Section 8.2).

## 9.4 RAYSHADE FUNCTIONALITY

It is possible to output a file in rayshade format using the Save As menu item (Section 1.3.2). However, specific *rayshade* functionality within L-system productions is no longer supported. This includes:

- The homomorphism production delimiter  $-\infty$  to instantiate objects, as well as the rayshade objects command in the view file to set parameters for these objects.
- The rayshade scale command in the view file to scale objects.
- The module  $\mathfrak{Q}(\mathfrak{sl},\mathfrak{sl},\mathfrak{so})$  to close the current grid for objects being output to *rayshade*, and start a new grid with the given size.
- The module  $\mathfrak{C}I("rays hade-object", s)$  to include a *rayshade* object at the current turtle location.

To match the scaling of rayshade objects generated by different L-systems use the view file command initial scale (Section 8.1.1).

#### 9.5 SYSTEM CALLS

The module  $\mathsf{QS}("system-call")$  is not available for MacOS systems.

# 10 CREDITS

The original version of cpfg was implemented by Jim Hanan as part of his Ph.D. work [5], and described in  $[6]$ . It has been extensively enhanced by Jim Hanan and Radomír Měch  $[2; 3]$ , Mark Hammel, Mark James, Brendan Lane, and most recently by Pascal Ferraro and Mikolaj Cieslak.

Vlab uses a modified version of the rendering program rayshade written by Craig Kolb [7] for the Save as Rayshade and -ray options.

# 11 DOCUMENT REVISION HISTORY

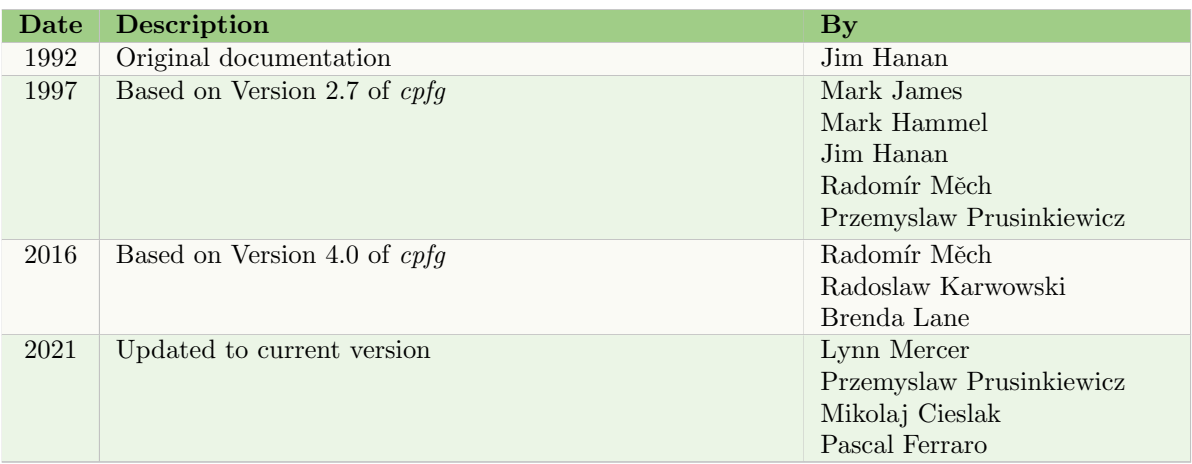

# **REFERENCES**

- [1] Przemyslaw Prusinkiewicz and Aristid Lindenmayer. The algorithmic beauty of plants. with James S. Hanan, F. David Fracchia, Deborah R. Fowler, Martin J.M. de Boer, and Lynn Mercer. Springer-Verlag, 1990.
- [2] Radomír Měch, Przemyslaw Prusinkiewicz, and James Hanan. Extensions to the graphical interpretation of l-systems based on turtle geometry. Technical Report 97/599/01, University of Calgary, Dept of Computer Science, 1997.
- [3] Radomír Měch. Modeling and Simulation of Interaction of Plants with the Environment using L-systems and Their Extensions. Phd thesis, University of Calgary, 1997.
- [4] Przemyslaw Prusinkiewicz, Mark James, and Radomír Měch. Synthetic topiary. In Computer Graphics, volume 38, pages 351–358. Proceedings of SIGGRAPH '94, 1994.
- [5] James S. Hanan. Parametric L-systems. Phd thesis, University of Regina, 1992.
- [6] Przemyslaw Prusinkiewicz and James Hanan. L-systems: From formalism to programming languages. In G. Rozenberg and A Salomaa, editors, Lindenmayer systems: Impact on theoretical computer science, computer graphics, and developmental biology, pages 193–211. Springer-Verlag, 1992.
- [7] Craig Kolb. Rayshade. URL http://www.graphics.stanford.edu/∼cek/rayshade/rayshade.html.